# **JVC**

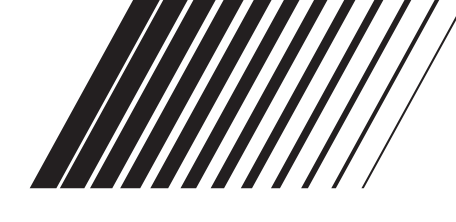

# **LECTEUR DE DVD XV-N315B/XV-N316S/ XV-N310B/XV-N312S/ XV-N210B/XV-N212S**

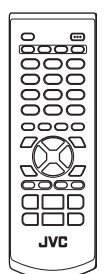

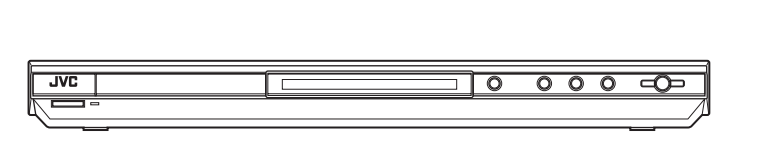

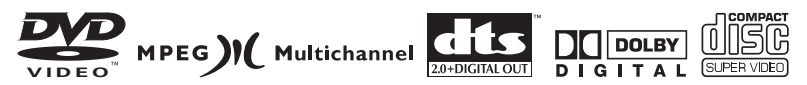

### **Code régional du DVD VIDEO**

Ce lecteur peut lire des disques DVD VIDEO dont les numéros de code régional comprennent le "2".

Exemples de disques DVD VIDEO lisibles:

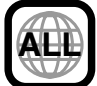

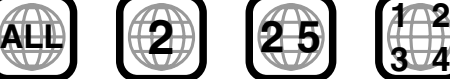

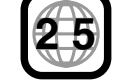

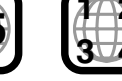

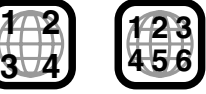

Le code régional du lecteur est imprimé à l'arrière du lecteur.

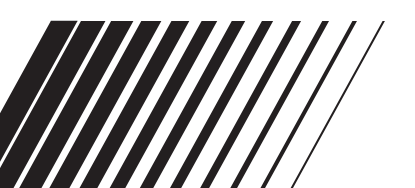

# *MANUEL D'INSTRUCTIONS*

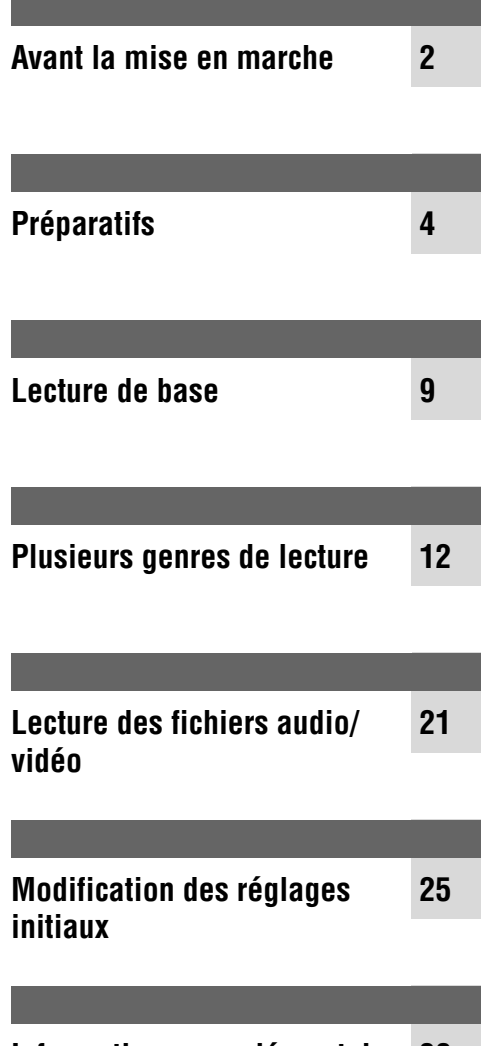

**Informations complémentaires 30**

GNT0040-005B [E/EN]

### **Avertissements, précautions et autres**

#### **ATTENTION**

Afin d'éviter tout risque d'électrocution, d'incendie, etc.:

- 1. Ne pas enlever les vis ni les panneaux et ne pas ouvrir le coffret de l'appareil.
- 2. Ne pas exposer l'appareil à la pluie ni à l'humidité.

#### **Attention- Touche (O/I STANDBY/ON!**

Débrancher la fiche principale pour couper complètement l'alimentation du secteur.

La touche O/I STANDBY/ON, quelle que soit sa position, ne coupe pas la ligne principale.

L'alimentation du secteur peut être télécommandée.

#### **ATTENTION**

- Ne bloquez pas les orifices ou les trous de ventilation. (Si les orifices ou les trous de ventilation sont bloqués par un journal un tissu, etc., la chaleur peut ne pas être évacuée correctement de l'appareil.)
- Ne placez aucune source de flamme nue, telle qu'une bougie, sur l'appareil.
- Lors de la mise au rebut des piles, veuillez prendre en considération les problèmes de l'environnement et suivre strictement les règles et les lois locales sur la mise au rebut des piles.
- N'exposez pas cet appareil à la pluie, à l'humidité, à un égouttement ou à des éclaboussures et ne placez pas des objets remplis de liquide, tels qu'un vase, sur l'appareil.

#### **Attention: Ventilation Correcte**

Pour éviter les chocs électriques, l'incendie et tout autre dégât. Disposer l'appareil en tenant compte des impératifs suivants:

- Avant: Rien ne doit gêner le dégagement.<br>Flancs: Laisser 3 cm de dégagement latéra Laisser 3 cm de dégagement latéral.
- 
- Dessus: Laisser 5 cm de dégagement supérieur.<br>Arrière: Laisser 15 cm de dégagement arrière.
- Arrière: Laisser 15 cm de dégagement arrière.<br>Dessous: Rien ne doit obstruer par dessous; po Rien ne doit obstruer par dessous; poser l'appareil sur une surface plate.

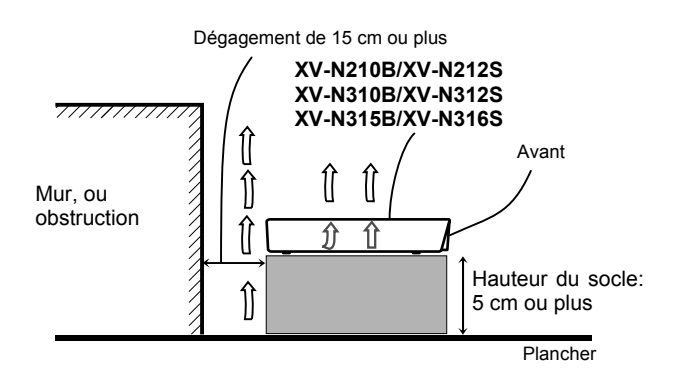

#### **IMPORTANT POUR PRODUITS LASER**

- 1. PRODUIT LASER CLASSE 1
- 2. **ATTENTION:** N'ouvrez pas le couvercle supérieur. Il n'y a aucune pièce réparable par l'utilisateur à l'intérieur de l'appareil; confiez toute réparation à un personnel qualifié.
- 3. **ATTENTION:** Risque de radiations laser visible et invisible quand l'appareil est ouvert et que le système de verrouillage ne fonctionne pas ou a été mis hors service. Évitez toute exposition directe au rayon.
- 4. REPRODUCTION DE L'ÉTIQUETTE: ÉTIQUETTE DE PRÉCAUTION PLACÉE À L'INTÉRIEUR DE L'APPAREIL.

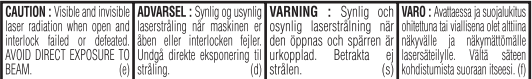

### **Accessoires fournis**

Vérifier que les accessoires suivants ont été fournis. S'il manque quelque chose, consulter immédiatement le revendeur.

- $\bullet$  Télécommande ( $\times$  1)
- Pile au lithium CR2032 ( $\times$  1)

### **A propos de ce manuel**

- L'information de l'afficheur et les éléments du menu OSD (Affichage d'écran) sont mis entre parenthèses [ ] dans la procédure de fonctionnement.
- Les icônes suivantes font référence au(x) disque(s) utilisable(s) pour chaque opération/fonction;

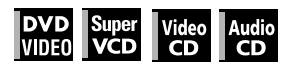

### **Précautions**

#### **Remarques sur le cordon d'alimentation**

- En cas de voyage ou d'absence prolongée, retirer la fiche de la prise murale. Une petite quantité d'énergie (2,0W) est toujours consommée lorsque le cordon d'alimentation reste branché à la prise murale.
- Pour débrancher le lecteur de la prise murale, toujours tirer sur la fiche, jamais sur le cordon d'alimentation.
- Ne pas manipuler le cordon d'alimentation avec les mains mouillées!

#### **Eviter l'humidité, l'eau et la poussière**

- Ne pas placer le lecteur dans un endroit humide ou poussiéreux.
- Si l'eau entre dans le lecteur, mettre l'appareil hors tension et retirer la fiche de la prise murale, puis consulter le revendeur. Utiliser le lecteur dans ces conditions pourrait provoquer un incendie ou une électrocution.

#### **Eviter les températures élevées**

• Ne pas exposer le lecteur directement aux rayons du soleil ou le placer près d'un dispositif de chauffage.

#### **Remarques sur l'installation**

- Choisir un emplacement de niveau, sec, ni trop chaud ni trop froid entre 5°C et 35°C.
- Laisser une distance suffisante entre le lecteur et le téléviseur.
- Ne pas installer le lecteur dans un endroit sujet aux vibrations.
- Ne pas placer d'objets lourds sur le lecteur.

#### **Pour éviter des dysfonctionnements du lecteur**

- Le lecteur ne contient pas d'éléments réparables par l'utilisateur. En cas d'anomalie, débrancher le cordon d'alimentation et consulter le revendeur.
- Ne pas insérer d'objets métalliques, comme des câbles, épingles à cheveux, pièces de monnaie, etc. dans le lecteur.
- Ne pas obstruer les bouches d'aération. Obstruer les bouches d'aération pourrait endommager le lecteur.

#### **Pour nettoyer le coffret**

- Utiliser un chiffon doux. Suivre les instructions concernant l'emploi des chiffons à traitement chimiques.
- N'utiliser ni benzine, ni diluant ou autre solvant organique ou désinfectants. Ces produits pourraient provoquer une déformation ou une décoloration du coffret.

### **Table des matières**

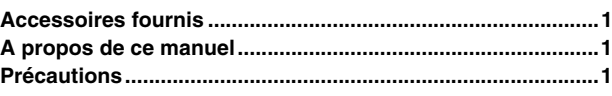

### **Avant la mise en marche ..................................... 2**

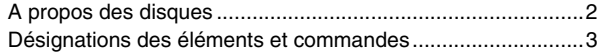

### **Préparatifs............................................................. 4** Raccordements .......................................................................4

### **Lecture de base.................................................... 9**

Emploi de la télécommande ....................................................8

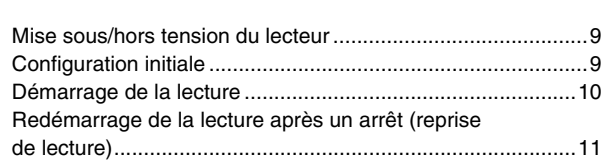

#### **Plusieurs genres de lecture .............................. 12**

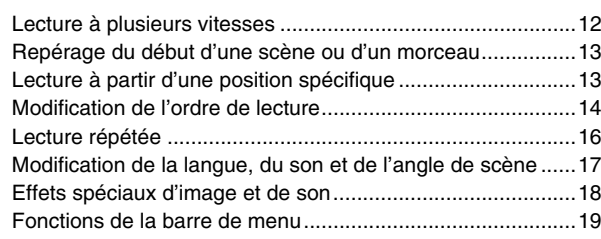

**Lecture des fichiers audio/vidéo ...................... 21** Aperçu ...................................................................................21

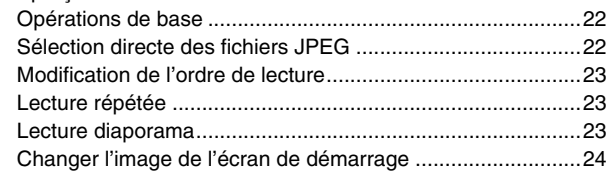

### **Modification des réglages initiaux.................... 25**

Sélection des préférences .....................................................25 Lecture limitée pour enfants ..................................................28

#### **Informations complémentaires......................... 30** Guide de dépannage .............................................................30 Caractéristiques techniques ..................................................31 Annexe A: Liste des codes de pays/régions pour la censure parentale..................................................................32 Annexe B: Tableau des langues et leurs abréviations ..........33 Annexe C: Tableau des signaux de sortie numérique...........34 Annexe D: Glossaire..............................................................35

# *Avant la mise en marche*

*Ava*

### **A propos des disques**

### **Types de disques lisibles**

Les disques porteurs des marques suivantes peuvent être lus sur le lecteur.

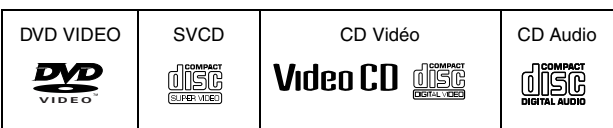

Le logo DVD est une marque de fabrique.

- Le lecteur peut aussi lire les disques suivants:
- Les disques DVD-R et DVD-RW enregistrés au format DVD VIDEO et clôturés
- Les disques CD-R et CD-RW enregistrés au format SVCD, CD Vidéo ou CD Audio et clôturés
- Les disques CD-R et CD-RW enregistrés aux formats MP3/ JPEG/MPEG-4 conformément au format "ISO 9660" (Voir page 21 pour les détails).

#### **REMARQUE**

Si un disque est sale, rayé ou déformé, soit à cause des caractéristiques du disque soit à cause des conditions d'enregistrement, il se peut que le lecteur prenne un temps considérable pour en lire le contenu ou que le lecteur ne puisse pas lire de tels disques.

Le lecteur peut lire des signaux audio enregistrés sur des disques MIX-MODE CD, CD-G, CD-EXTRA et CD TEXT.

#### **Format du système de couleurs**

Ce lecteur prend en charge le système PAL et peut également lire des disques enregistrés avec le système NTSC dont les numéros de code régional comprennent le "2".

Noter que le signal vidéo NTSC d'un disque se convertit en un signal PAL et est émis.

### **Disques illisibles**

Le lecteur ne peut pas lire les disques de la liste ci-dessous. Essayer de lire ces disques peut provoquer des parasites qui endommageraient les enceintes.

- Les disques DVD-RW enregistrés au format VR
- DVD-ROM, DVD-RAM, DVD AUDIO, CD-ROM, PHOTO CD, **SACD**
- De plus, le lecteur ne lit pas:
- Les disques non-clôturés
- Les disques de forme irrégulière ou les disques avec de l'adhésif, des cachets ou de la colle que ce soit sur la face de l'étiquette ou sur la face de lecture. Lire ces disques pourrait endommager le lecteur.

### **Formats audio numériques**

Le lecteur prend en charge les formats audio numériques suivants (voir page 35 "Glossaire" pour les descriptions de chaque format audio):

PCM linéaire, MPEG multicanaux, Dolby Digital, DTS (Digital Theater Systems)

#### **REMARQUE**

En fonction du réglage [SORTIE AUDIO NUM.] du lecteur, il est possible que les signaux audio numériques ne soient pas émis tels qu'ils ont été enregistrés sur le disque. Voir "SORTIE AUDIO NUM." en page 27 pour les détails.

### **Remarques sur les disques**

- Avec certains disques DVD VIDEO, le lecteur commence automatiquement la lecture après l'insertion du disque.
- L'image peut être parfois mauvaise ou avec un bruit de fond à cause des défauts du propre disque.
- Avec certains disques, il se peut que les opérations décrites dans ce manuel ne soient pas possibles.

### **Entretien et manipulation des disques**

Lorsqu'un disque est sale, poussiéreux, rayé ou déformé, il se peut que la lecture du son et de l'image soit détériorée. Prendre les précautions qu'il convient lors de la manipulation des disques.

#### **Manipulation**

- Ne pas toucher la surface du disque.
- Ne pas endommager, ni coller du papier ou utiliser un adhésif quel qu'il soit tant sur la face de l'étiquette que sur la face de lecture.

#### **Rangement des disques**

- Ranger les disques dans leur pochette. Si les disques sont empilés les uns sur les autres sans leur pochette de protection, ils peuvent s'endommager.
- Ne pas laisser les disques dans un endroit directement exposé aux rayons du soleil ou un endroit où l'humidité ou la température est élevée. Eviter de laisser les disques dans une voiture!

#### **Nettoyage des disques**

• Essuyer avec un chiffon doux et sec, dans un mouvement allant du centre vers l'extérieur. Si un disque est difficile à nettoyer, l'essuyer avec un chiffon imbibé d'eau.

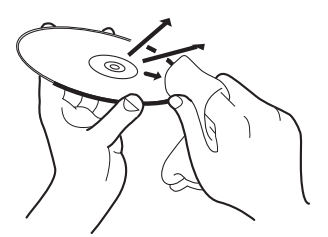

• Ne jamais utiliser de produits de nettoyage, d'essence, d'alcool ou d'agents antistatiques.

#### **Remarques sur les droits d'auteur**

Vérifier les lois sur les droits d'auteur en vigueur dans votre pays avant d'enregistrer à partir des disques DVD VIDEO, SVCD, CD Vidéo, CD Audio, MP3, JPEG et MPEG-4.

L'enregistrement de matériaux couverts par des droits d'auteur peut constituer une infraction aux lois sur les droits d'auteur.

### **Désignations des éléments et commandes**

### **Télécommande**

 $\circled{6}$   $\circled{7}$   $\circled{8}$   $\circled{9}$ 

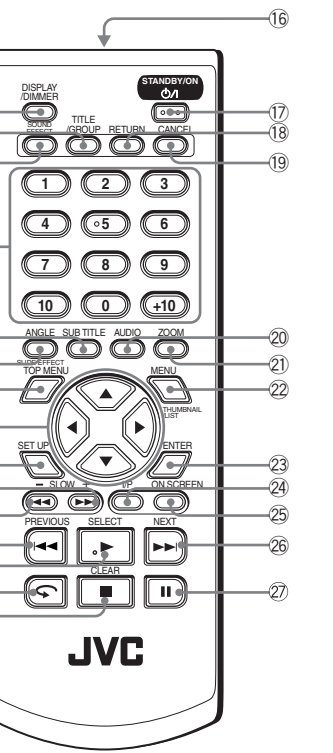

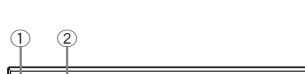

**Panneau avant**

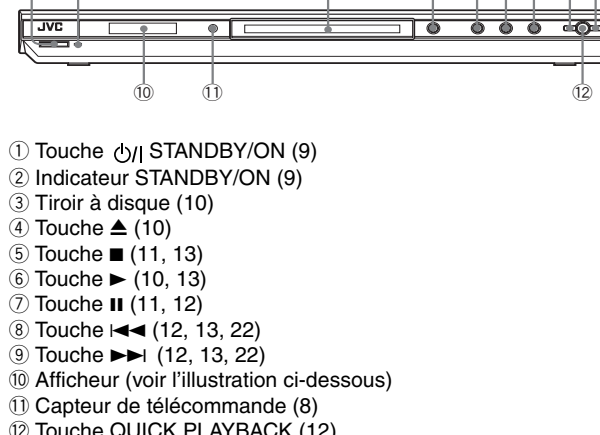

12 Touche QUICK PLAYBACK (12)

#### **Afficheur**

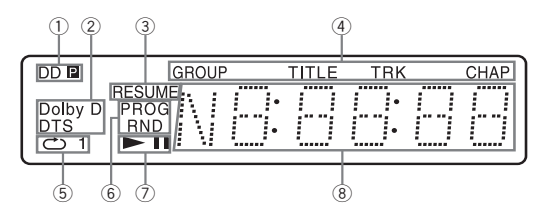

- 1 **Indicateurs de mode progressif (pour XV-N310B/XV-N312S/XV-N315B/XV-N316S)** [P] s'allume en mode de balayage progressif. [DDP] s'allume en fonction du réglage de préférence [SOURCE D'IMAGE] et le type de source du disque DVD VIDEO en cours (voir page 6 pour les détails).
- 2 **Indicateurs Dolby Digital/DTS**
- [Dolby D] s'allume à la lecture d'une source sonore Dolby Digital. [DTS] s'allume à la lecture d'une source sonore numérique encodée DTS.
- 3 **Indicateur de reprise**
	- S'allume quand la lecture est interrompue avec la fonction de reprise activée.
- 4 **Indicateurs de groupe/titre/piste/chapitre** Montrent ce qui est indiqué par l'affichage multi-information
- pendant la lecture. 5 **Indicateur du mode de répétition** S'allume en mode de répétition de lecture et montre le mode de répétition sélectionné en cours.
- 6 **Indicateurs de lecture programmée/aléatoire** S'allument en mode de lecture programmée/aléatoire respectivement.
- 7 **Indicateurs** 3 **(marche)/**8 **(pause)**
- S'allument en mode lecture/pause respectivement.
- 8 **Fenêtre multi-information** Indique différentes sortes d'informations avec des chiffres et des lettres, comme l'état en cours du lecteur ("READ", "OPEN", etc.) ou le titre et le numéro du chapitre du DVD en cours.

(Illustration: pour XV-N310B/XV-N312S/XV-N315B/XV-N316S)

#### 1 **Touche DISPLAY/DIMMER**

 $\sigma$ 

6 5

4

3  $\begin{matrix} 1 \\ 2 \end{matrix}$ 

 $\sqrt{9}$ 

Œ

8

 $\overline{12}$ 

 $\overline{11}$  $\sqrt{13}$ **14** @

Appuyer pour changer le contenu de l'afficheur. Appuyer et maintenir enfoncé pour changer la luminosité de l'afficheur. Il est possible de sélectionner la luminosité de l'afficheur sur trois niveaux. Relâcher la touche à la luminosité souhaitée.

- 2 **Touche TITLE/GROUP** (14)
- 3 **Touche SOUND EFFECT** (19)
- 4 **Touches numérotées**
- 5 **Touche SUBTITLE** (17)
- 6 **Touche ANGLE SLIDE EFFECT** (17, 24)
- 7 **Touche TOP MENU** (13)
- 8 **Touches de sélection du curseur (**5 **Haut,** ∞ **Bas,**  2 **Gauche,** 3 **Droite)**
- 9 **Touche SET UP**(10, 24, 25)
- 0 **Touche** ¡**/SLOW +** (12)
- **Touche** 1**/SLOW –** (12)
- = **Touche** 4**/PREVIOUS** (12, 13, 22)
- ~ **Touche** 3**/SELECT** (10, 22)
- **13 Touche C** (12) @ **Touche** 7**/CLEAR** (11, 22)
- 
- # **Fenêtre de signal infrarouge** (8) **17 Touche STANDBY/ON**  $\bigcirc$ **/| (9)**
- % **Touche RETURN** (13)
- 
- ^ **Touche CANCEL**(14) & **Touche AUDIO** (17)
- 2) Touche ZOOM (18, 22)
- ( **Touche MENU THUMBNAIL/LIST** (13, 22)
- ) **Touche ENTER**
- \_ **Touche VFP (pour XV-N210B/XV-N212S)** (18)
- **Touche VFP I/P (pour XV-N310B/XV-N312S/XV-N315B/ XV-N316S)** (6, 18)
- **29 Touche ON SCREEN (10, 14, 16, 19)**
- **<sup>26</sup> Touche ►►/NEXT** (12, 13, 22)
- **27 Touche II (11, 24)**

# *Préparatifs*

### **Raccordements**

Avant d'utiliser le lecteur, raccorder le lecteur au téléviseur et/ou à l'amplificateur.

### **Raccordement à un téléviseur**

#### A **Raccordement à un téléviseur à l'aide du connecteur SCART**

Il est possible de profiter du lecteur en le raccordant simplement au téléviseur avec un câble SCART à 21 broches.

#### **Avant de procéder aux raccordements**

- **Ne pas brancher le cordon d'alimentation secteur avant d'avoir effectué tous les autres raccordements.**
- **Raccorder VIDEO OUT du lecteur directement à l'entrée vidéo du téléviseur. Raccorder VIDEO OUT du lecteur à un téléviseur via un magnétoscope peut provoquer un problème de moniteur à la lecture d'un disque protégé contre la copie. Un problème de moniteur est aussi possible si le lecteur est raccordé à un système de téléviseur/vidéo intégré.**
- Dans la description suivante, "téléviseur" peut être remplacé par "moniteur" ou "projecteur".
- Les noms de bornes utilisées pour d'autres composants peuvent être différents de ceux utilisés dans la description suivante.

![](_page_5_Figure_11.jpeg)

#### **Réglage du sélecteur (pour XV-N210B/XV-N212S)**

Au raccordement du lecteur au téléviseur avec le connecteur SCART, régler correctement le sélecteur COMPOSITE - Y/C - RGB/COMPOSITE en fonction du téléviseur.

- Si le téléviseur ne prend en charge que le signal vidéo composite:
- Régler le sélecteur sur "COMPOSITE".
- Si le téléviseur prend en charge les signaux Y/C: Régler le téléviseur sur "Y/C" pour profiter ainsi d'images de meilleure qualité.
- Si le téléviseur prend en charge les signaux RGB: Régler le sélecteur sur "RGB/COMPOSITE".

#### **Réglage du sélecteur (pour XV-N310B/XV-N312S/XV-N315B/ XV-N316S)**

Au raccordement du lecteur à un téléviseur avec le connecteur SCART, régler correctement le sélecteur COMPONENT/ COMPOSITE - Y/C - RGB/COMPOSITE en fonction du téléviseur.

- Si le téléviseur ne prend en charge que le signal vidéo composite:
- Régler le sélecteur sur "COMPONENT/COMPOSITE" ou "RGB/ COMPOSITE".
- Si le téléviseur prend en charge les signaux Y/C: Régler le sélecteur sur "Y/C" pour profiter ainsi d'images de meilleure qualité.
- Si le téléviseur prend en charge les signaux RGB: Régler le sélecteur sur "RGB/COMPOSITE".

#### **REMARQUE**

Ne pas raccorder plusieurs dispositifs à l'aide de plusieurs connecteurs.

#### B **Raccordement à un téléviseur possédant une prise d'entrée vidéo composite**

![](_page_6_Figure_1.jpeg)

- Ne pas raccorder plusieurs dispositifs à l'aide de plusieurs connecteurs.
- Si le téléviseur est équipé d'une entrée audio monaurale au lieu d'une entrée stéréo, il est nécessaire d'utiliser un câble audio facultatif qui convertit la sortie audio stéréo en monaurale.

#### C **Raccordement à un téléviseur pourvu de prises de composants**

#### **Pour XV-N310B/XV-N312S/XV-N315B/ XV-N316S uniquement**

Il est possible de profiter d'images de haute qualité en couleur en raccordant les prises COMPONENT VIDEO OUT du lecteur au téléviseur.

#### **REMARQUES**

- Raccorder "Y" à "Y", "PB" à "PB" (CB), "PR" à "PR" (CR) correctement.
- La prise de sortie vidéo, le connecteur SCART et les prises de composants ne peuvent pas être utilisés en même temps.
- Si les prises d'entrée vidéo composante du téléviseur sont de type BNC, utiliser un adaptateur pour convertir une prise à broches en prise BNC (non fourni).

#### **La lecture vidéo en balayage progressif est possible**

En mode de balayage progressif, il est possible de profiter d'une image de haute qualité avec moins de clignotement si les prises COMPONENT VIDEO OUT sont raccordées à un téléviseur ou à un moniteur qui prend en charge l'entrée vidéo progressive.

#### **A propos du mode de balayage**

En fonction du format du matériel source, les disques DVD VIDEO peuvent être classés en deux types: source film et source vidéo (noter que certains disques DVD VIDEO contiennent les deux sources film et vidéo). Lorsque le lecteur lit une source film, des signaux de sortie progressifs non entrelacés sont créés sur base de l'information originale. En cas de lecture d'une source vidéo, le lecteur imbrique des lignes entre les lignes entrelacées pour créer une image interpolée et l'émet sous forme de signal progressif.

![](_page_7_Figure_11.jpeg)

#### **Activation du mode de balayage progressif**

Appuyer et maintenir enfoncé VFP - I/P de la télécommande pendant quelques secondes.

Lorsque le mode de balayage est réglé sur le mode progressif, l'indicateur [P] s'allume sur l'afficheur.

En fonction de l'écran des préférences [SOURCE D'IMAGE] et du disque DVD VIDEO qui peut être soit une source film ou soit une source vidéo, l'indicateur qui s'allume sur l'afficheur peut être différent, comme indiqué sur le tableau ci-dessous.

![](_page_7_Picture_341.jpeg)

- Le mode de balayage progressif ne fonctionne que si les prises COMPONENT VIDEO OUT du lecteur sont raccordées au téléviseur.
- Certains téléviseurs progressifs et haute définition ne sont pas 100% compatibles avec le lecteur et cela peut se traduire par une image anormale lors de la lecture d'un disque DVD VIDEO en mode de balayage progressif. Dans ce cas, choisir le mode de balayage entrelacé. Pour vérifier la compatibilité du téléviseur, prendre contact avec le service clientèle JVC de votre région.
- Tous les téléviseurs progressifs et haute définition JVC sont compatibles à 100% avec le lecteur (Exemple : AV-61S902).

### **Raccordement à un équipement audio facultatif**

#### **Raccordement à un amplificateur/récepteur audio stéréo**

Raccorder les prises AUDIO OUT (LEFT/RIGHT) du lecteur aux entrées de niveau de ligne (telles que AUX, DVD, CD, etc.) d'un amplificateur ou récepteur audio.

![](_page_8_Figure_3.jpeg)

#### **Raccordement à un dispositif audio numérique**

Il est possible de profiter de sons de qualité améliorée en raccordant la prise DIGITAL OUT (COAXIAL) du lecteur à l'entrée numérique d'un amplificateur, etc., avec un câble numérique coaxial. Le signal audio numérique d'un disque sera transféré directement depuis le lecteur. Si l'équipement audio numérique raccordé est un décodeur Dolby Digital ou DTS ou bien un amplificateur avec un décodeur intégré, il est possible d'obtenir un son ambiophonique de haute qualité.

- Il n'est pas recommandé d'utiliser les prises numériques pour le copiage. A l'enregistrement de sons (DVD VIDEO, SVCD, CD Vidéo ou CD Audio) lus sur le lecteur, les enregistrer à travers les prises analogiques.
- Selon le disque utilisé, il se peut qu'aucun signal ne soit émis de DIGITAL OUT. Dans ce cas, faire le raccordement analogique.
- **Régler [SORTIE AUDIO NUM.] correctement dans l'affichage des préférences [AUDIO] selon l'équipement audio numérique auquel il est raccordé. Si le réglage pour [SORTIE AUDIO NUM.] n'est pas correct, un bruit sourd qui pourrait provoquer des dégâts aux enceintes peut se produire (pour page 27).**

![](_page_8_Figure_10.jpeg)

### **Brancher le cordon d'alimentation**

Lorsque tous les raccordements audio/vidéo ont été faits, brancher la fiche d'alimentation secteur dans la prise murale. S'assurer que les fiches sont fermement insérées. L'indicateur STANDBY/ON s'allume en rouge.

### **Avertissement**

- Débrancher le cordon d'alimentation:
- si le lecteur ne va pas êter utilisé pendant une longue période.
- avant de nettoyer le lecteur.
- avant de déplacer le lecteur.
- Ne pas:
- brancher ou débrancher le cordon d'alimentation avec les mains mouillées.
- tirer sur le cordon d'alimentation pour le débrancher, le cordon pourrait s'endommager et provoquer un incendie, une électrocution ou d'autres accidents.

**Attention**

- Ne pas altérer, tordre ou tirer sur le cordon d'alimentation, ni placer quelque chose de lourd dessus, cela pourrait provoquer un incendie, une électrocution ou d'autres accidents.
- Si le cordon est endommagé, consulter un revendeur et le faire remplacer par un cordon neuf.

### **Emploi de la télécommande**

### **Installation des piles**

**1 Tout en poussant le levier de verrouillage (**1**), extraire le compartiment à pile (**2**).**

**2 Placer la pile fournie dans le compartiment à pile avec le côté + vers le haut.**

> Pile bouton au lithium (numéro du produit: CR2032)

![](_page_9_Picture_19.jpeg)

**3 Remettre en place le compartiment à pile.**

### **Précautions pour l'utilisation des piles en toute sécurité**

- Conserver la pile hors de portée des enfants.
- Si un enfant avale accidentellement une pile, consulter un médecin immédiatement.
- Ne pas recharger, court-circuiter, désassembler ou chauffer la pile ou la jeter au feu.
- Agir ainsi pourrait entraîner la pile à dégager de la chaleur, à exploser ou à s'incendier. • Ne pas laisser la pile avec d'autres matériaux métalliques.
- Agir ainsi pourrait entraîner la pile à dégager de la chaleur, à exploser ou à s'incendier.
- Avant de jeter ou garder la pile, l'enrouler avec de l'adhésif isolant; autrement, la pile pourrait dégager de la chaleur, exploser ou s'incendier.
- Ne pas percer la pile avec des pinces ou des outils similaires. Agir ainsi pourrait entraîner la pile à dégager de la chaleur, à exploser ou à s'incendier.
- Se débarrasser des piles comme il se doit, selon les règlements fédéraux, nationaux et locaux en vigueur.

#### **ATTENTION**

Danger d'explosion si la pile est remplacée incorrectement. Ne remplacer qu'avec des piles du même type ou équivalent.

### **Capteur de télécommande**

Pointer le sommet de la télécommande vers le capteur le plus directement possible. Si la télécommande est utilisée d'une position en diagonale, la portée de fonctionnement (environ 5 m) peut être plus courte.

![](_page_9_Figure_34.jpeg)

![](_page_9_Picture_35.jpeg)

# *Lecture de base*

![](_page_10_Picture_1.jpeg)

#### **A propos de l'icône de commande refusée**

A la pression d'une touche, si le lecteur n'accepte pas cette commande, l'icône  $\bigcirc$  apparaît sur l'écran du téléviseur. Des opérations peuvent s'avérer inacceptables même si l'icône ne s'affiche pas.

Remarquer qu'il se peut que certaines opérations ne soient pas acceptées. Par exemple, certains disques peuvent refuser d'avancer ou reculer la lecture rapidement ou la lecture au ralenti.

### **Mise sous/hors tension du lecteur**

#### **Appuyer sur STANDBY/ON**  $\circ$ **// sur la** télécommande ou appuyer sur  $\Diamond$ /| STANDBY/ **ON sur le panneau avant.**

L'indicateur STANDBY/ON du panneau avant qui s'allume en rouge en mode de veille, s'éteint.

L'écran de démarrage apparaît sur l'écran du téléviseur, et les messages suivants peuvent apparaître au bas de l'écran de démarrage.

![](_page_10_Picture_9.jpeg)

Zone de messages

- EN LECTURE (Le lecteur est en train de lire les informations du disque.)
- ERREUR DE CODE REGION! (Le code régional du disque DVD VIDEO ne correspond pas à celui du lecteur. Le disque ne peut pas être lu.)
- DISQUE ILLISIBLE (Le disque ne peut pas être lu sur le lecteur.)
- OUVERTURE (Le tiroir à disque s'ouvre.)
- FERMETURE (Le tiroir à disque se ferme.)
- PAS NO DISQUE (Pas de disque chargé.)

#### **REMARQUES**

- Même si le lecteur est mis hors tension, il n'est pas débranché de la source d'alimentation secteur tant qu'il reste branché à la prise murale. Cet état est appelé mode de veille. Dans cet état, le lecteur consomme une très faible quantité d'énergie.
- Il est possible de changer l'image de l'écran de démarrage. (Voir page 24.)

### **Configuration initiale**

Lorsque le lecteur est mis sous tension pour la première fois après l'achat, le message suivant apparaît sur l'écran du téléviseur.

EXECUTE DVD PLAYER SETUP? - BASIC PICTURE/AUDIO SETTING YES - PRESS ENTER NO - PRESS CANCEL (EXECUTER CONFIGUR. LECTEUR DVD? - IMAGE DE BASE/REGLAGE AUDIO

OUI – APPUYER SUR ENTER NON - APPUYER SUR CANCEL)

Il est possible de régler la langue d'affichage, le type de moniteur du téléviseur et la sortie numérique avant d'utiliser le lecteur, en procédant comme indiqué ci-dessous.

### **1 Appuyer sur ENTER.**

La première page de l'affichage CONFIGUR. LECTEUR DVD apparaît.

Le menu déroulant de [LANGUE D'ECRAN] est déjà ouvert.

![](_page_10_Picture_28.jpeg)

Options LANGUE D'ECRAN

#### **2 Appuyer sur** 5**/**∞ **pour sélectionner la langue souhaitée.**

Il est possible de sélectionner la langue à l'écran pour les affichages des préférences, etc. parmi l'ANGLAIS, le FRANCAIS et l'ALLEMAND.

#### **3 Appuyer sur ENTER.**

La seconde page sur laquelle le menu déroulant du [TYPE D'ECRAN] est déjà ouvert, apparaît.

![](_page_10_Figure_34.jpeg)

Options TYPE D'ECRAN

#### **4 Appuyer sur** 5**/**∞ **pour sélectionner le type de moniteur souhaité.**

Pour un téléviseur normal (conventionnel), sélectionner [4:3 LB] ou [4:3 PS].

Pour un téléviseur à écran large, sélectionner [16:9]. (Voir page 26.)

![](_page_11_Picture_0.jpeg)

### **5 Appuyer sur ENTER.**

La troisième page, sur laquelle le menu déroulant de la [SORTIE AUDIO NUM.] est déjà ouvert, apparaît.

![](_page_11_Picture_3.jpeg)

Options SORTIE AUDIO NUM.

#### **6 Appuyer sur** 5**/**∞ **pour sélectionner le type de signal de sortie numérique souhaité.**

Régler ce paramètre correctement lors du raccordement du lecteur à un décodeur ambiophonique externe ou à un convertisseur N/A. (Il est inutile de régler ce paramètre si le lecteur n'est pas raccordé à un tel dispositif.)

- Lors du raccordement à un autre équipement numérique, sélectionner [SEULEMENT PCM].
- Lors du raccordement à un décodeur Dolby Digital, sélectionner [DOLBY DIGITAL/PCM].
- Lors du raccordement à un décodeur DTS, sélectionner [FLUX/PCM].

### **7 Appuyer sur ENTER.**

L'écran du téléviseur revient à l'écran de démarrage.

#### **Pour faire apparaître plus tard l'affichage de CONFIGUR. LECTEUR DVD**

Appuyer sur SET UP pendant quelques secondes jusqu'à ce que l'affichage CONFIGUR. LECTEUR DVD apparaisse.

### **Démarrage de la lecture**

![](_page_11_Picture_15.jpeg)

**1 Appuyer sur** 0 **pour ouvrir le tiroir à disque.**

### **2 Placer un disque dans le tiroir à disque.**

![](_page_11_Figure_18.jpeg)

• A l'insertion d'un disque de 8 cm, le placer dans le retrait intérieur.

#### *3* Appuyer sur ≜ sur le lecteur pour fermer le **tiroir à disque.**

- **4** Appuyer sur ► sur l'appareil ou ► (SELECT) **sur la télécommande.**
	- Le lecteur démarre la lecture depuis le début.
	- En fonction du disque, la lecture démarre à la fermeture du tiroir à disque.

#### **Si un menu apparaît sur l'écran du téléviseur**

A l'insertion d'un disque DVD VIDEO, SVCD ou CD Vidéo, un menu peut apparaître sur l'écran du téléviseur. A partir du menu, il est possible de sélectionner un élément à lire.

#### **Pour un DVD VIDEO**

- 1 Appuyer sur ▲/▼/◀/► pour sélectionner un élément souhaité.
- 2 Appuyer sur ENTER ou  $\blacktriangleright$  (SELECT).
- Le lecteur commence la lecture de l'élément sélectionné.

#### **Pour un SVCD/CD Vidéo**

Appuyer sur les touches numérotées pour sélectionner l'élément souhaité.

Le lecteur démarre la lecture de l'élément sélectionné.

#### **REMARQUES**

- Ne pas insérer de disque illisible. (Voir page 2.)
- A l'insertion d'un disque dans le tiroir à disque, bien le positionner dans le retrait. Sinon, le disque pourrait être endommagé à la fermeture du tiroir à disque, ou son retrait du lecteur pourrait être impossible.

#### **Vérification de l'état de lecture**

Il est possible de voir sur l'écran du téléviseur le numéro de la sélection actuelle (le titre/numéro de chapitre pour un DVD VIDEO ou numéro de piste pour un CD Audio/CD Vidéo/SVCD), l'information de temps (durée de la piste ou du chapitre à l'arrêt ou le temps écoulé de la piste ou durée du chapitre pendant la lecture) et l'état de transport (arrêt, lecture, pause, etc.).

#### **Appuyer sur ON SCREEN.**

Exemple: pour un DVD VIDEO

![](_page_11_Figure_40.jpeg)

Noter qu'une seconde pression sur ON SCREEN rappelle la barre de menu sous la barre d'état, qui permet d'accéder à diverses fonctions. Voir page 19 pour les détails sur la barre de menu.

#### **Pour éliminer la barre d'état**

Appuyer plusieurs fois sur ON SCREEN jusqu'à ce que la barre d'état disparaisse.

#### **Modification du contenu de l'afficheur**

#### **Appuyer sur DISPLAY/DIMMER.**

Exemple: pour un DVD VIDEO

A chaque pression de DISPLAY/DIMMER, l'affichage de la durée totale et l'affichage du numéro du titre/chapitre apparaissent alternativement.

![](_page_12_Figure_6.jpeg)

Numéro du chapitre

#### **Arrêt complet de la lecture**

#### **Appuyer sur ■**.

#### *A noter*

Si ≜ est pressé pendant la lecture, le lecteur arrête la lecture et ouvre le tiroir à disque.

#### **Arrêt temporaire de la lecture**

#### **Appuyer sur II.**

Pour reprendre la lecture, appuyer sur ► (SELECT). (Voir l'élément suivant.)

#### **A propos des icônes du guide d'écran**

Les icônes suivantes peuvent apparaître sur l'image. Leurs significations sont les suivantes.

- : Apparaît au début du mode de lecture. D
- $\blacksquare$ : Apparaît au début du mode de pause.
- : Apparaît au début de la lecture rapide avant/arrière avec la vitesse en cours (voir page 12).
- **1 D** : Apparaît au début de la lecture au ralenti avec la vitesse en cours (voir page 12).
- $\mathsf{P}_{\mathsf{h}}$ : Apparaît au début d'une scène enregistrée à partir d'angles multiples (voir page 17).
- $\circledD$ : Apparaît au début d'une scène enregistrée en plusieurs langues audio (voir page 17).
- : Apparaît au début d'une scène enregistrée avec des (...) sous-titres en plusieurs langues (voir page 17).

Il est possible de changer le réglage pour que les icônes du guide à l'écran n'apparaisse pas sur l'écran du téléviseur (voir page 27).

#### **A propos de la fonction de protection d'écran**

Une image peut être brûlée dans le moniteur de télévision si une image statique est affichée pendant longtemps. Pour éviter cela, le lecteur active automatiquement la fonction de protection d'écran si une image statique, comme un affichage d'écran ou un menu, est affiché alors qu'aucune touche n'est pressée pendant plus de 5 minutes.

Lorsque la fonction de protection d'écran est activée, l'écran du téléviseur devient plus foncé.

Appuyer sur n'importe quelle touche relâchera la fonction de protection d'écran.

La fonction de protection d'écran peut être réglée sur

MARCHE ou ARRET (voir page 26).

### **Redémarrage de la lecture après un arrêt (reprise de lecture)**

![](_page_12_Picture_32.jpeg)

Le lecteur reprend la lecture à partir de la position à laquelle la lecture a été interrompue, aussi longtemps que ce disque en lecture reste dans le tiroir à disque.

Ceci parce que le mode de reprise du lecteur est réglé sur MARCHE à l'achat du lecteur.

Quand le mode de reprise est réglé sur MARCHE, le lecteur mémorise la position sur le disque où la lecture a été interrompue.

- A la pression de  $\blacksquare$  pour interrompre la lecture, l'écran du téléviseur affiche [ARRET DE REPRISE] et l'indicateur [RESUME] s'allume sur l'afficheur.
- A la reprise de lecture, l'écran du téléviseur affiche [REPRISE DE LECTURE].

#### *A noter*

La position d'interruption n'est pas effacée de la mémoire même si le lecteur est mis hors tension.

#### **Pour lire un disque depuis son début**

Appuyer sur ■ quand le disque est à l'arrêt. La mémoire est effacée. Ensuite appuyer sur  $\blacktriangleright$  (SELECT).

#### **REMARQUES**

- Le lecteur se souvient de la position d'interruption même s'il est mis hors tension.
- La mémoire est effacée si le tiroir à disque s'ouvre.

#### **Modification du mode de reprise**

Le lecteur possède trois modes de reprise: MARCHE, ARRET et REPRISE DISQUE.

• Le mode peut être sélectionné en utilisant l'affichage des préférences (voir page 27).

#### **Quand le mode de reprise est sur "ARRET"** La lecture reprend toujours au début.

**Quand le mode de reprise est sur "REPRISE DISQUE"** Le lecteur mémorise les positions d'interruption pour les 30 derniers disques lus. La mémorisation d'une nouvelle position d'interruption effacera la position d'interruption mémorisée pour le premier disque.

La mémoire des positions d'interruption n'est pas effacée même si le tiroir à disque est ouvert ou le lecteur est mis hors tension.

- Si le réglage de [REPRISE] dans [REPRISE DISQUE] est changé sur [ARRET] ou [MARCHE], la lecture ne peut pas être reprise sur un disque dont la position de "reprise" a été mémorisée. Cependant, quand [REPRISE] est à nouveau réglé sur [REPRISE DISQUE], il sera alors possible de reprendre la lecture du disque.
- A l'interruption de la lecture d'un disque pour lequel une position d'interruption a déjà été mémorisée, la mémoire sera actualisée à la nouvelle position d'interruption.
- Pour un disque DVD VIDEO double-face, le lecteur considère chaque face comme un disque différent. Dès lors, pour reprendre la lecture d'un tel disque, le disque doit être inséré avec la même face vers le bas.
- Quand le lecteur est réglé sur un point d'interruption sur un disque, il mémorise aussi les réglages Audio, Sous-titres et Angle.
- Il se peut que le lecteur ne puisse pas reprendre la lecture exactement au point d'interruption. Dans le cas d'un disque SVCD/CD Vidéo avec fonction PBC, il se peut que le lecteur reprenne la lecture à partir d'un point légèrement antérieur ou postérieur au point où la lecture a été interrompue.

# *Plusieurs genres de lecture*

![](_page_13_Figure_1.jpeg)

### **Lecture à plusieurs vitesses**

### **Lecture rapide x1,5 avec son**

![](_page_13_Picture_4.jpeg)

#### **Pendant la lecture, appuyer sur QUICK PLAYBACK sur le lecteur.**

Le disque est lu à environ 1,5 fois sa vitesse normale. Le son n'est pas assourdi, et les sous-titres ne disparaissent pas.

#### **Pour revenir à la lecture normale** Réappuyer sur QUICK PLAYBACK.

#### **REMARQUES**

- La lecture rapide x1,5 peut aussi être activée en appuyant une fois sur  $\blacktriangleright$ . (Voir la section suivante).
- En mode de lecture rapide x1,5, le son numérique est émis au format stéréo PCM linéaire.
- En fonction du disque, il est possible que le son ne soit pas dans le ton ou que la qualité du son soit altérée pendant le mode de vitesse rapide x1,5.
- A la pression de QUICK PLAYBACK pendant la lecture d'un CD Vidéo/SVCD, le disque est lu à 2 fois sa vitesse normale et le son est assourdi.

### **Avancer ou reculer la lecture rapidement pendant le contrôle**

![](_page_13_Picture_14.jpeg)

#### **Pendant la lecture, appuyer sur**  $\rightarrow \infty$  **ou**  $\rightarrow \infty$ **sur la télécommande.**

#### **Pour un DVD VIDEO:**

Il est possible de sélectionner 1,5 fois (2 fois en reculant), 5 fois, 20 fois et 60 fois la vitesse normale. **Pour un SVCD/CD Vidéo/CD Audio:**

Il est possible de sélectionner 2 fois, 5 fois et 20 fois la vitesse normale.

Appuyer sur  $\blacktriangleright$  (SELECT) fait revenir le lecteur à la lecture normale.

#### **Pendant la lecture, maintenir enfoncé ▶▶ ou** 4**.**

La lecture est avancée ou reculée à 5 fois sa vitesse normale.

#### **REMARQUE**

Pendant la lecture rapide, le son sera assourdi sauf à la lecture d'un CD Audio, et à la lecture d'un DVD VIDEO à 1,5 fois la vitesse normale.

### **Avancer une image fixe image par image**

![](_page_13_Figure_25.jpeg)

#### **En pause, appuyer sur II.**

A chaque pression de II, l'image fixe passe à l'image suivante.

Appuyer sur  $\blacktriangleright$  (SELECT) revient à la lecture normale.

### **Lecture au ralenti**

#### DVD Super<br>VIDEO VCD Video<br>CD

Il est possible de sélectionner 1/32 fois, 1/16 fois, 1/4 fois et 1/2 fois la vitesse normale.

**Pendant la lecture, appuyer sur II, appuyer ensuite sur** ¡ **(pour la lecture au ralenti**  avant), ou **→** (pour la lecture au ralenti **inverse, uniquement pour un disque DVD VIDEO).**

Appuyer sur  $\blacktriangleright$  (SELECT) revient à la lecture normale.

#### **REMARQUES**

- Pendant la lecture au ralenti, le son sera assourdi.
- La lecture au ralenti inverse est impossible pour un SVCD et CD Vidéo.

### **Relecture des scènes précédentes (Fonction relecture par une simple pression)**

![](_page_13_Picture_38.jpeg)

#### **Pendant la lecture d'un DVD VIDEO, appuyer**   $sur \, \subsetneq$ .

La position de lecture recule de 10 secondes par rapport à sa position actuelle.

#### **REMARQUES**

- Cette fonction n'a pas d'effet à l'intérieur d'un même titre, mais a de l'effet entre les chapitres.
- Cette fonction peut ne pas fonctionner avec certains disques DVD VIDEO.

12

### **Repérage du début d'une scène ou d'un morceau**

![](_page_14_Picture_1.jpeg)

Pour un DVD VIDEO: Pendant la lecture, il est possible de sauter un chapitre ou un titre en fonction de la configuration du disque.

Pour un SVCD/CD Vidéo: Pendant la lecture sans la fonction PBC, il est possible de sauter une piste.

Pour un CD Audio: Pendant la lecture ou pendant le mode d'arrêt, vous pouvez sauter une piste.

**Pour sauter en avant, appuyer sur**  $\blacktriangleright\blacktriangleright$ **.** 

#### **Pour sauter en arrière, appuyer deux fois sur**  4**.**

#### **Utiliser les touches numérotées**

Pour un DVD VIDEO/CD Audio: Pendant la lecture ou en mode d'arrêt

Pour un SVCD/CD Vidéo: Pendant la lecture sans la fonction PBC ou en mode d'arrêt

#### **Appuyer sur les touches numérotées pour spécifier le numéro.**

Pour sélectionner 5: appuyer sur 5.

Pour sélectionner 23: appuyer sur +10, +10, puis 3. Pour sélectionner 40: appuyer sur +10, +10, +10, puis 10.

Le lecteur lance la lecture à partir du début de la sélection.

#### **REMARQUES**

• Selon le type de disque et l'état du lecteur, ce qui est spécifié diffère:

![](_page_14_Picture_432.jpeg)

• Pendant la lecture d'un DVD VIDEO, si un menu apparaît sur l'écran du téléviseur, il est possible d'utiliser les touches numérotées pour sélectionner un élément du menu.

### **Lecture à partir d'une position spécifique**

### **Repérage d'une scène particulière à partir du menu DVD**

![](_page_14_Picture_20.jpeg)

Les disques DVD VIDEO ont généralement leurs propres menus qui indiquent le sommaire du disque. Ces menus contiennent plusieurs éléments tels que les titres de films, titres de morceaux ou informations sur l'artiste, et les affichent sur l'écran du téléviseur. Il est possible de repérer une scène souhaitée à l'aide du menu du DVD.

#### **1 Quand un disque DVD VIDEO est inséré, appuyer sur TOP MENU ou MENU - THUMBNAIL/LIST.**

Le menu apparaît sur l'écran du téléviseur.

**2 Appuyer sur** 5**/**∞**/**2**/**3 **pour sélectionner un élément souhaité, puis appuyer sur ENTER ou ► (SELECT).** 

Le lecteur démarre la lecture de l'élément sélectionné.

#### *A noter*

- Certains disques DVD VIDEO peuvent aussi avoir un menu différent qui apparaît quand MENU – THUMBNAIL/LIST est enfoncé.
- Voir les instructions de chaque disque DVD VIDEO pour son menu particulier.
- Avec certains disques, les éléments peuvent être sélectionnés en introduisant le numéro correspondant à l'aide des touches numérotées, ce qui peut provoquer le lancement de la lecture automatiquement.

#### **REMARQUE**

La touche MENU - THUMBNAIL/LIST ne fonctionne pas à l'arrêt.

### **Repérage d'une scène souhaitée à partir du menu d'un SVCD/CD Vidéo avec PBC**

![](_page_14_Picture_33.jpeg)

Certains disques SVCD/CD Vidéo prennent en charge la fonction PBC. PBC est l'abréviation de "Playback Control". Certains disques SVCD/CD Vidéo enregistrés avec PBC ont leurs propres menus, par exemple une liste des morceaux sur le disque. Une scène spécifique peut être repérée à l'aide du menu PBC.

#### **1 En mode d'arrêt, appuyer sur** 3 **(SELECT) ou TOP MENU.**

Un menu du disque apparaît sur l'écran du téléviseur.

#### **2 Appuyer sur les touches numérotées pour sélectionner l'élément souhaité.**

Pour sélectionner 5: appuyer sur 5. Pour sélectionner 23: appuyer sur +10, +10, puis 3. Pour sélectionner 40: appuyer sur +10, +10, +10, puis 10.

Le lecteur démarre la lecture de l'élément sélectionné. Pour revenir au menu, appuyer sur RETURN.

#### *A noter*

Si quelque chose comme [SUIVANT] ou [PRECEDENT] apparaît sur l'écran du téléviseur, appuyer sur >> pour passer à la page suivante, et appuyer sur  $\blacktriangleleft$  pour retourner à la page précédente.

#### **A propos des PBC (Contrôle de lecture)**

Certains disques SVCD/CD Vidéo prennent en charge la fonction PBC.

La fonction PBC permet de profiter du fonctionnement par menus et d'images fixes à haute résolution qui ont une résolution quatre fois meilleure que les images en mouvement.

- Pour lire un disque SVCD/CD Vidéo compatible PBC sans activer la fonction PBC, appuyer sur les touches numérotées au lieu de ► (SELECT) pour commencer la lecture.
- Pour réactiver la fonction PBC,
- 1) appuyer sur TOP MENU ou MENU THUMBNAIL/LIST, ou
- 2) appuyer sur pour arrêter la lecture, puis appuyer sur ▶ (SELECT).

![](_page_15_Picture_0.jpeg)

### **Spécification d'un titre souhaité**

![](_page_15_Picture_2.jpeg)

#### **1 Pendant la lecture, appuyer sur TITLE/ GROUP.**

[--] apparaît dans la zone d'affichage du titre de l'afficheur.

#### **2 Appuyer sur les touches numérotées pour spécifier le titre à lire.**

Pour sélectionner 5: appuyer sur 5. Pour sélectionner 23: appuyer sur +10, +10, puis 3. Pour sélectionner 40: appuyer sur +10, +10, +10, puis 10.

Le lecteur démarre la lecture depuis le titre spécifié.

#### **REMARQUE**

Cette fonction peut ne pas fonctionner avec certains disques DVD VIDEO.

### **Repérage d'un point souhaité sur le titre ou la piste en cours (Recherche temporelle)**

![](_page_15_Figure_11.jpeg)

Il est possible de lire un disque à partir d'un point souhaité en spécifiant le moment à partir du début du titre en cours (pour un DVD VIDEO) ou du disque (pour un SVCD/CD Vidéo/CD Audio).

Pour un DVD VIDEO/CD Audio: Pendant la lecture ou en mode d'arrêt

Pour un SVCD/CD Vidéo: Dans un mode quelconque sauf en lecture de SVCD/CD Vidéo avec PBC

#### **1 Appuyer deux fois sur ON SCREEN.**

La barre de menu apparaît sur l'écran du téléviseur.

#### $\boldsymbol{2}$  Appuyer sur *◀*/► pour déplacer  $\boldsymbol{\mathbb{Q}}$  sur  $\boldsymbol{\mathbb{Q}}$ → $|,$ **puis appuyer sur ENTER.**

Le menu déroulant pour l'entrée du moment apparaît.

#### **Exemple d'écran pour un DVD VIDEO**

![](_page_15_Picture_425.jpeg)

#### **3 Appuyer sur les touches numérotées (0 à 9) pour introduire le moment souhaité.**

Le moment spécifié s'affiche sur le menu déroulant.

#### **Exemple (pour un DVD VIDEO)**

Lecture à partir de  $2(H)$ : 34 $(M)$ : 00 $(S)$ Appuyer sur 2, 3, puis 4.

![](_page_15_Picture_25.jpeg)

#### **Exemple (pour un SVCD/CD Vidéo/CD Audio)** Lecture à partir de 23(M):40(S)

Appuyer sur 2, 3, puis 4.

TIME 23:4

Il n'est pas nécessaire d'appuyer sur "0" pour introduire les zéros de droite (les deux derniers chiffres dans l'exemple cidessus).

#### **Pour corriger une erreur**

Appuyer plusieurs fois sur < pour revenir au chiffre erroné, puis introduire le numéro correct.

#### **4 Appuyer sur ENTER.**

Le lecteur démarre la lecture depuis le moment spécifié.

#### **Pour supprimer la barre de menu**

Appuyer sur ON SCREEN.

#### *A noter*

Les touches "10" et "+10" ne s'utilisent pas avec cette fonction.

#### **REMARQUES**

- Certains disques DVD VIDEO ne contiennent pas d'informations de temps, et la fonction de recherche temporelle ne peut pas être utilisée.
- La fonction de recherche temporelle ne peut pas être utilisée pendant la lecture programmée et aléatoire.

### **Modification de l'ordre de lecture**

### **Lecture dans un ordre spécifique (Lecture programmée)**

![](_page_15_Figure_43.jpeg)

En programmant les pistes, il est possible de faire lire jusqu'à 99 pistes dans n'importe quel ordre. Il est possible de programmer la même piste plus d'une fois.

**1 En mode d'arrêt, appuyer deux fois sur ON SCREEN.**

La barre de menu apparaît sur l'écran du téléviseur.

 $\boldsymbol{2}$  Appuyer sur *◄*/▶ pour déplacer  $\boldsymbol{\mathbb{S}}$  sur  $\overline{\mathsf{PROG}}$  . **Exemple d'écran pour CD Audio**

![](_page_15_Picture_426.jpeg)

### **3 Appuyer sur ENTER.**

Le tableau de programmation apparaît. L'indicateur [PROG] s'allume sur l'afficheur.

#### *4* **Appuyer sur les touches numérotées pour spécifier les pistes dans l'ordre souhaité.**

Pour sélectionner 5: appuyer sur 5. Pour sélectionner 23: appuyer sur +10, +10, puis 3. Pour sélectionner 40: appuyer sur +10, +10, +10, puis 10.

Durée totale du programme

![](_page_16_Figure_3.jpeg)

Numéro de la piste sélectionnée

#### **Pour corriger le programme**

Appuyer sur  $\blacktriangle/\blacktriangledown$  pour déplacer  $\sqrt{\nwarrow}$  sur la piste à corriger, puis appuyer sur CANCEL. La piste est effacée et les pistes programmées qui suivent sont remontées.

Appuyer sur ■ élimine toutes les pistes programmées.

#### **5** Appuyer sur ► (SELECT) pour lancer la **lecture programmée.**

Avec un disque CD Audio, le tableau de programmation reste sur l'écran du téléviseur pendant la lecture programmée. (Appuyer sur ON SCREEN fait apparaître la barre d'état.) Une fois terminée la lecture de toutes les pistes programmées, le lecteur s'arrête et le tableau de programmation réapparaît.

Remarquer que le programme est mémorisé.

• Pendant la lecture programmée, il n'est pas possible de modifier le contenu du programme.

#### **Pour vérifier le contenu d'un programme**

Pendant la lecture, appuyer sur  $\blacksquare$ . La lecture s'arrête et le tableau de programmation apparaît. Pendant la lecture, il est possible de vérifier le contenu du programme via la barre de menu.

#### **Pour arrêter la lecture programmée**

Appuyer sur ■.

#### **Pour effacer le programme**

A l'arrêt quand le tableau de programmation est affiché, appuyer  $sur \blacksquare$ .

#### **Pour quitter le mode de programmation**

Après avoir supprimé le programme, appuyer sur ON SCREEN.

#### **REMARQUE**

Quand le tiroir à disque est ouvert et le lecteur hors tension, le programme est effacé.

### **Lecture dans un ordre aléatoire (Lecture aléatoire)**

![](_page_16_Picture_23.jpeg)

#### *1* **En mode d'arrêt, appuyer deux fois sur ON SCREEN.**

La barre de menu apparaît sur l'écran du téléviseur.

**2** Appuyer sur ◀/► pour déplacer  $\text{\%}$  sur **.** RND.

#### **Exemple d'écran pour CD Audio**

![](_page_16_Picture_345.jpeg)

#### *3* **Appuyer sur ENTER.**

Le lecteur démarre la lecture aléatoire.

Avec un disque SVCD/CD Vidéo, la barre de menu disparaît automatiquement.

Pendant la lecture aléatoire, l'indicateur [RND] s'allume sur l'afficheur.

Après la lecture de toutes les pistes du disque, le lecteur arrête le disque et quitte le mode de lecture aléatoire.

#### **Pour arrêter et quitter la lecture aléatoire**

Appuyer sur ■. Le lecteur arrête la lecture et quitte le mode de lecture aléatoire.

![](_page_17_Picture_0.jpeg)

### **Lecture répétée**

### **Répétition de la sélection en cours ou de toutes les pistes**

![](_page_17_Picture_3.jpeg)

Pour un DVD VIDEO: En lecture

Pour un SVCD/CD Vidéo/CD Audio: Dans un mode quelconque sauf en lecture de SVCD/CD Vidéo avec PBC

### **1 Appuyer deux fois sur ON SCREEN.**

La barre de menu apparaît sur l'écran du téléviseur.

**2** Appuyer sur ◀/► pour déplacer  $\text{\%}$  sur **, puis appuyer sur ENTER.**

Le menu déroulant pour la sélection du mode de répétition apparaît.

#### **3 Appuyer sur** 5**/**∞ **pour sélectionner le mode de répétition souhaité, puis appuyer sur ENTER.**

#### **Pour un DVD VIDEO**

CHAPITRE: répétition du chapitre actuel TITRE: répétition du titre en cours A-B: voir "Répétition d'un passage souhaité" (Lecture répétée A-B)" sur cette page. **Pour un SVCD/CD Vidéo/CD Audio:** TRACK: répétition de la piste en cours ALL: répétition de toutes les pistes A-B: voir "Répétition d'un passage souhaité (Lecture répétée A-B)" sur cette page.

### **4** Appuyer sur ► (SELECT).

Si le mode répétition est sélectionné à l'arrêt, appuyer sur (SELECT) pour démarrer la lecture répétée. L'indicateur  $[\bigodot] / [\bigodot]$  1] s'allume sur l'afficheur.

#### **Pour quitter la lecture répétée**

Sélectionner [OFF] à l'étape 3 ci-dessus.

#### *A noter*

Quand le mode de lecture programmée est activé avec un SVCD, CD Vidéo ou CD Audio, le mode de répétition change de la même manière.

Noter, néanmoins, qu'en mode  $[$   $\bigcirc$  ] le lecteur répète toutes les pistes programmées au lieu de toutes les pistes du disque.

#### **REMARQUE**

Il se peut que la lecture répétée ne fonctionne pas avec certains disques, même si un des modes de répétition est sélectionné.

### **Répétition d'un passage souhaité (Lecture répétée A-B)**

![](_page_17_Picture_23.jpeg)

#### *D'abord s'assurer que:*

• Le lecteur est en mode de lecture sauf lecture de SVCD/CD Vidéo avec PBC.

**1 En mode de lecture, appuyer deux fois sur ON SCREEN.**

La barre de menu apparaît sur l'écran du téléviseur.

**2** Appuyer sur ◀/► pour déplacer  $\text{\ensuremath{\mathbb{N}}}$  sur **, puis appuyer sur ENTER.**

Le menu déroulant pour la sélection du mode de répétition apparaît.

- **3 Appuyer sur** 5**/**∞ **pour sélectionner [A-B].**
- **4 Appuyer sur ENTER au début du passage à répéter (point A).**

Le menu déroulant disparaît.

L'icône de répétition affiche  $\bullet$  A- |.

**5 Appuyer sur ENTER à la fin du passage à répéter (point B).**

L'icône de répétition affiche  $\Box$  A-B |. Le lecteur repère "A" et lance la lecture répétée entre "A" et "B".

L'indicateur  $[\bullet]$  s'allume sur l'afficheur.

### **Pour abandonner la lecture répétée A-B**

Appuyer sur ◀/► pour déplacer  $\overline{\bowtie}$  sur  $\overline{\text{C}}$  A-B |, puis appuyer deux fois sur ENTER. Le mode de répétition A-B disparaît, ensuite la lecture normale continue.

#### **REMARQUE**

Les points A et B doivent être réglés sur un même titre/piste.

### **Modification de la langue, du son et de l'angle de scène**

### **Pour sélectionner la langue de sous-titres (SUBTITLE)**

![](_page_18_Picture_2.jpeg)

Certains DVD VIDEO et disques SVCD contiennent plus d'une langue de sous-titres. Il est possible de choisir l'une d'entre elles.

#### *A noter*

Au début d'un disque DVD VIDEO où des sous-titres sont enregistrés, **...** apparaît sur l'écran du téléviseur (sauf quand la préférence [GUIDE A L'ECRAN] est réglée sur [ARRET]).

#### **1 Pendant la lecture, appuyer sur SUBTITLE.**

La fenêtre de sélection des sous-titres apparaît sur l'écran du téléviseur.

![](_page_18_Figure_8.jpeg)

#### **2 Appuyer sur** 5**/**∞ **ou SUBTITLE pour sélectionner le sous-titre.**

A chaque pression de ▲/▼ ou SUBTITLE, la langue de soustitres change.

#### **3 Appuyer sur ENTER.**

Les sous-titres s'affichent dans la langue sélectionnée. La fenêtre de sélection des sous-titres disparaît.

#### **REMARQUES**

- Un disque SVCD peut contenir jusqu'à quatre sous-titres. La pression de ▲/▼ fait se succéder ces canaux de façon cyclique indépendamment de l'enregistrement ou non de sous-titres.
- La fenêtre de sélection des sous-titres disparaîtra automatiquement si le sous-titre n'est pas changé après quelques secondes.
- Pour un DVD VIDEO, la langue sélectionnée peut être abrégée sur l'écran du téléviseur. Voir "Annexe B: Tableau des langues et leurs abréviations" en page 33.

### **Pour modifier la langue ou le son (AUDIO)**

![](_page_18_Figure_18.jpeg)

Le réglage de sélection du son permet de modifier la langue audio d'un film, ou d'écouter un karaoké avec ou sans voix.

#### *A noter*

Au début de la partie où sont enregistrées plusieurs pistes de langues,  $\circled{)}$  apparaît sur l'écran du téléviseur (sauf quand la préférence [GUIDE A L'ECRAN] est réglée sur [ARRET]).

#### **1 Pendant la lecture, appuyer sur AUDIO.**

La fenêtre de sélection d'audio apparaît sur l'écran du téléviseur.

![](_page_18_Picture_24.jpeg)

#### **2 Appuyer sur** 5**/**∞ **ou AUDIO pour sélectionner l'audio souhaité.**

A chaque pression de ▲/▼ ou AUDIO, la langue change.

#### **Pour un DVD VIDEO (exemple)**

1/3 ANGLAIS  $\leftrightarrow$  2/3 FRANCAIS  $\leftrightarrow$  3/3 ESPAGNOL

#### **Pour un SVCD**

 $\rightarrow$  ST1  $\leftrightarrow$  ST2  $\leftrightarrow$  L-1  $\leftrightarrow$  R-1  $\leftrightarrow$  L-2  $\leftrightarrow$  R-2

#### **Pour un CD Vidéo**

**→ ST (Stéréo) ←→ L ←→ R** 

#### **3 Appuyer sur ENTER.**

Il est possible d'entendre le son audio sélectionné. La fenêtre de sélection d'audio disparaît.

#### **REMARQUES**

- La fenêtre de sélection de la langue audio disparaîtra automatiquement si langue audio n'est pas changée après quelques secondes.
- Pour un DVD VIDEO, la langue sélectionnée peut être abrégée sur l'écran du téléviseur. Voir "Annexe B: Tableau des langues et leurs abréviations" en page 33.

### **Pour sélectionner un angle de scène d'un DVD VIDEO (ANGLE)**

![](_page_18_Figure_39.jpeg)

Il est possible de profiter d'un éventail d'angles de scène si le disque DVD VIDEO contient des parties "multi-angle", où plusieurs caméras ont été utilisées pour filmer une même scène sous différents angles.

#### *A noter*

Au début d'une partie "multi-angle",  $\Box$  apparaît sur l'écran du téléviseur (sauf quand la préférence [GUIDE A L'ECRAN] est réglée sur [ARRET]).

#### **1 Pendant la lecture, appuyer sur ANGLE - SLIDE EFFECT.**

La fenêtre de sélection de l'angle apparaît sur l'écran du téléviseur.

![](_page_18_Picture_446.jpeg)

#### **2 Appuyer sur** 5**/**∞ **ou ANGLE - SLIDE EFFECT pour sélectionner l'angle souhaité.**

A chaque pression de  $\blacktriangle/\blacktriangledown$  ou ANGLE - SLIDE EFFECT, l'angle change.

#### **3 Appuyer sur ENTER.**

Il est possible de voir l'image à partir de l'angle sélectionné. La fenêtre de sélection de l'angle disparaît.

- La fenêtre de sélection de l'angle disparaîtra automatiquement si l'angle n'est pas changé après quelques secondes.
- Cette fonction peut ne pas fonctionner avec certains disques DVD VIDEO.

![](_page_19_Picture_0.jpeg)

**Effets spéciaux d'image et de son**

### **Agrandissement de l'image**

![](_page_19_Picture_3.jpeg)

#### **1 Pendant la lecture ou la pause, appuyer sur ZOOM.**

![](_page_19_Picture_5.jpeg)

Appuyer sur ZOOM provoque un agrandissement de l'image. En haut à gauche de l'écran, l'information sur l'agrandissement actuel apparaît pendant environ 5 secondes.

A chaque pression de ZOOM, le rapport d'agrandissement est modifié (1,5, 2 et 4 fois).

Quand une image d'un disque DVD VIDEO est visionnée sur un téléviseur à écran normal (4:3, Letter Box), des bandes noires peuvent apparaître en haut et en bas de l'écran.

#### **2 Appuyer sur** 5**/**∞**/**2**/**3 **pour déplacer la position agrandie.**

#### **Pour revenir à la lecture normale**

Sélectionner la taille normale en appuyant plusieurs fois sur ZOOM.

#### **REMARQUES**

- Lors d'un zoom, l'image peut paraître grossière.
- Cette fonction peut ne pas fonctionner avec certains disques DVD VIDEO.

### **Réglage du caractère de l'image (VFP)**

![](_page_19_Figure_16.jpeg)

La fonction VFP (Video Fine Processor) permet d'ajuster le caractère de l'image en fonction du type de programmation, de nuance d'image ou des préférences personnelles.

**1 Pendant la lecture, appuyer sur VFP (pour XV-N210B/XV-N212S) ou VFP - I/P (pour XV-N310B/XV-N312S/XV-N315B/XV-N316S).**

La fenêtre de sélection du mode VFP apparaît sur l'écran du téléviseur.

#### **2 Appuyer sur** 2**/**3 **pour sélectionner le préréglage souhaité.**

A chaque pression de la touche, le mode VFP est modifié comme suit.

Régler le type de vidéo le mieux adapté au programme en cours et aux conditions de la pièce.

![](_page_19_Figure_23.jpeg)

Préréglage sélectionné

![](_page_19_Figure_25.jpeg)

[NORMAL]: pour regarder la télévision dans une pièce ordinaire.

- [CINEMA]: pour regarder un disque de film dans une salle sans lumière.
- [USAGER 1] [USAGER 2]: il est possible d'ajuster les paramètres qui affectent le caractère de l'image et de mémoriser les réglages sous forme de préréglages de l'utilisateur. Voir l'étape suivante.

#### **3 Pour définir un réglage de l'utilisateur, appuyer sur** 5**/**∞ **pour sélectionner un paramètre à modifier parmi les paramètres suivants.**

#### **• GAMMA**

Ajuster cela si la couleur neutre est claire ou foncée. La luminosité de la portion claire et foncée est maintenue. Plage disponible: BAS/MOYEN/HAUT.

**• LUMINOSITE** Ajuster cela si l'image est entièrement claire ou foncée.

Plage disponible: –16 (la plus foncée) à +16 (la plus claire). **• CONTRASTE**

Ajuster cela si la position d'éloignement et de proximité n'est pas naturelle.

- Plage disponible: –12 à +12.
- **SATURATION**

Ajuster cela si l'image est blanchâtre ou noirâtre. Plage disponible: –16 (le plus noir) à +16 (le plus blanc).

**• TEINTE**

Ajuster cela si l'apparence de la couleur de la peau n'est pas naturelle.

- Plage disponible: –16 à +16.
- **NET** Ajuster cela si l'image est floue.

Plage disponible: BAS/HAUT. **• RETARD LUMIN.**

Ajuster cela si l'image paraît morcelée/superposée. Plage disponible: -2 à +2.

#### **4 Appuyer sur ENTER.**

Une fenêtre de sélection pour le réglage des paramètres apparaît.

![](_page_19_Figure_46.jpeg)

Paramètre sélectionné

#### **5 Appuyer sur** 5**/**∞ **pour ajuster le niveau du paramètre.**

La plus haute valeur augmente l'effet pour chaque élément autre que [GAMMA] et [NET].

#### **6 Appuyer sur ENTER.**

Répéter les étapes 3 à 6 pour régler d'autres paramètres.

#### **Pour supprimer la fenêtre de sélection du mode VFP**

Appuyer sur VFP (pour XV-N210B/XV-N212S) ou VFP - I/P (pour XV-N310B/XV-N312S/XV-N315B/XV-N316S).

#### **REMARQUES**

- La fenêtre pour la sélection du mode VFP et le réglage des paramètres disparaît si aucune opération n'est effectuée pendant environ 10 secondes.
- La fonction VFP n'est pas disponible lorsque l'image est agrandie.

### **Pour changer le champ du son (SOUND EFFECT)**

![](_page_20_Figure_6.jpeg)

En utilisant la fonction d'effet de son, il est possible de changer le champ du son uniquement pour la sortie audio analogique.

#### **1 Pendant la lecture, appuyer sur SOUND EFFECT.**

L'indication de l'effet de son s'affiche sur l'écran du téléviseur.

#### **2 Appuyer sur SOUND EFFECT pour sélectionner le mode souhaité.**

Chaque pression de la touche fait changer le mode de l'effet de son comme suit :

 $\rightarrow$  SOUND EFFECT:1  $\rightarrow$  SOUND EFFECT:2 -

 $-$  OFF  $-$  SOUND EFFECT:3

• Plus la valeur devient grande, plus l'effet de son travaille fort.

### **Pour désactiver l'effet de son**

Appuyer plusieurs fois sur SOUND EFFECT jusqu'à ce que [OFF] s'affiche sur l'écran du téléviseur.

#### **REMARQUE**

L'indication de l'effet du son disparaît si aucune opération n'est effectuée pendant quelques secondes.

### **Fonctions de la barre de menu**

### **Affichage de la barre de menu**

#### **1 Quand un disque est inséré, appuyer sur ON SCREEN.**

Une barre d'état pour le type de disque inséré apparaîtra sur l'écran du téléviseur.

Voir page 10 pour les détails sur la barre d'état.

#### **2 Réappuyer sur ON SCREEN.**

Une barre de menu pour le type de disque inséré apparaîtra sous la barre d'état.

#### **(pour un DVD VIDEO)**

![](_page_20_Picture_347.jpeg)

#### **(pour un SVCD)**

![](_page_20_Picture_348.jpeg)

#### **(pour un CD Vidéo)**

![](_page_20_Figure_31.jpeg)

#### **(pour un CD Audio)**

 $CD$ TRACK 33 TIME 25:58 TIME COFF | ⊙→ PROG. RND.

### **Pour supprimer la barre de menu et la barre d'état**

Appuyer sur ON SCREEN.

### **Procédure opératoire de base**

**1 Appuyer sur** 2**/**3 **pour sélectionner l'icône à utiliser.**

L'icône sélectionnée est pointée par  $\boxtimes$ .

#### **2 Appuyer sur ENTER.**

Avec beaucoup d'icônes, une fenêtre déroulante appropriée apparaît, mais il y a des exceptions.

- Une marque ou un texte sur l'icône du menu pour la fonction ou le mode sélectionné en cours apparaît en vert.
- Certaines fonctions ne sont pas disponibles pendant la lecture. ( $\sqrt{5}$  ne peut pas être déplacé sur l'icône associée quand elle n'est pas disponible.)

### **Fonctions de la barre de menu pour un DVD VIDEO**

#### **Sélection du mode temporel**

Pendant la lecture, sélectionne le mode temporel indiqué sur l'afficheur et la barre d'état.

Appuyer sur ENTER pour sélectionner le mode temporel parmi les suivants.

- TOTAL: Temps de lecture écoulé du titre en cours
- T.REM: Temps restant du titre en cours
- TIME: Temps de lecture écoulé du chapitre en cours
- REM: Temps restant du chapitre en cours

![](_page_21_Picture_8.jpeg)

**Mode de répétition (Voir aussi page 16)**

Sélectionne le mode de répétition pendant la lecture.

- 1. Ouvrir la fenêtre déroulante.
- 2. Appuyer sur ▲/▼ pour sélectionner le mode de répétition parmi les suivants.
	- CHAPTER: Répétition du chapitre en cours<br>• TITLE: Répétition du titre en cours
	- TITLE: Répétition du titre en cours<br>• A-B: Répétition de A-B
	-
	- A-B: Répétition de A-B<br>• OFF: Mode de répétition Mode de répétition désactivé
- 3. Appuyer sur ENTER pour activer la fonction de répétition sélectionnée.

#### $\Theta$  $\rightarrow$  **<b>Recherche temporelle (Voir aussi page 14)**

Spécifie un moment à partir du début du titre en cours comme point de départ de lecture.

#### **Recherche de chapitre CHAP.**

Pendant la lecture, spécifie le chapitre souhaité à partir duquel la lecture doit commencer.

1. Ouvrir la fenêtre déroulante.

- 2. Appuyer sur les touches numérotées (0 à 9) pour introduire le numéro du chapitre souhaité. (Par exemple, pour spécifier "10", appuyer sur 1, puis 0.)
- 3. Appuyer sur ENTER pour commencer la lecture à partir du chapitre spécifié.

#### **Sélection d'audio (Voir aussi page 17)**  $\infty$

Pendant la lecture, sélectionne la langue audio ou la bande sonore.

- 1. Ouvrir la fenêtre déroulante.
- 2. Appuyer sur ▲/▼ pour sélectionner la langue audio ou la bande sonore souhaitée.
- 3. Appuyer sur ENTER pour commencer la lecture avec la langue sélectionnée.

#### **Sélection de sous-titres (Voir aussi page 17)**  $\blacksquare$

Pendant la lecture, sélectionne la langue de sous-titres souhaitée.

- 1. Ouvrir la fenêtre déroulante.
- 2. Appuyer sur ▲/▼ pour sélectionner la langue de sous-titres souhaitée.
- 3. Appuyer sur ENTER pour commencer la lecture avec le soustitre sélectionné.

#### **Sélection d'angle (Voir aussi page 17)** கு

Pendant la lecture, sélectionne l'angle de scène souhaité dans une partie multi-angle.

- 1. Ouvrir la fenêtre déroulante.
- 2. Appuyer sur ▲/▼ pour sélectionner un angle de scène.
- 3. Appuyer sur ENTER pour commencer la lecture avec l'angle de scène sélectionné.

### **Fonctions de la barre de menu pour un SVCD/CD Vidéo/CD Audio**

#### **Sélection du mode temporel**

Sélectionne le mode temporel indiqué sur l'afficheur et la barre d'état.

Appuyer sur ENTER pour sélectionner le mode temporel parmi les suivants.

- TIME: Temps de lecture écoulé de la piste en cours
- REM: Temps restant de la piste en cours (en mode d'arrêt, durée totale de la piste en cours)
- TOTAL: Temps écoulé du disque en cours
- T.REM: Temps restant du disque en cours (en mode d'arrêt, temps total du disque)

#### **Mode de répétition (Voir aussi page 16)**

Sélectionne le mode de répétition.

- 1. Ouvrir la fenêtre déroulante.
- 2. Appuyer sur ▲/▼ pour sélectionner le mode de répétition parmi les suivants.
	- TRACK: Répétition de la piste en cours<br>• ALL: Répétition de toutes les pistes
	- ALL: Répétition de toutes les pistes<br>• A-B: Répétition de A-B
	- A-B: Répétition de A-B
	- OFF: Mode de répétition désactivé
- 3. Appuyer sur ENTER pour activer la fonction de répétition sélectionnée.

#### **Recherche temporelle (Voir aussi page 14)**

Spécifie un moment à partir du début du disque comme point de départ de lecture.

#### **Lecture programmée (Voir aussi page 14)** PROG.

A l'arrêt, spécifie l'ordre de lecture des pistes.

#### **Lecture aléatoire (Voir aussi page 15)** RND.

A l'arrêt, active la lecture aléatoire.

![](_page_21_Picture_63.jpeg)

Pendant la lecture d'un SVCD/CD Vidéo, sélectionne le (les) canal(aux) audio.

- 1. Ouvrir la fenêtre déroulante.
- 2. Appuyer sur ▲/▼ pour sélectionner le (les) canal(aux) audio souhaité(s).
- 3. Appuyer sur ENTER pour la lecture avec le (les) canal(aux) audio sélectionné(s).

 $\Box$ 

**Sélection de sous-titres (Voir aussi page 17)**

Pendant la lecture d'un SVCD, sélectionne le sous-titre.

- 1. Ouvrir la fenêtre déroulante.
- 2. Appuyer sur ▲/▼ pour sélectionner le sous-titre souhaité.
- 3. Appuyer sur ENTER pour commencer la lecture avec le soustitre sélectionné.

# *Lecture des fichiers audio/ vidéo*

### **Aperçu**

Le lecteur peut lire des fichiers MP3/JPEG/MPEG-4 (profil simple/fichier asf) soit sur un disque CD-R/RW de copie privée, soit sur un CD disponible dans le commerce.

Il est possible de sélectionner et lire des fichiers en utilisant l'affichage du contrôle sur l'écran du téléviseur.

• Il est possible que le lecteur ne puisse pas lire un disque, à cause de ses caractéristiques ou des conditions d'enregistrement.

### **Précautions**

#### **A propos des fichiers et des dossiers (groupes) sur le disque**

- Les fichiers sont parfois regroupés dans des dossiers par genre, album, etc. Dans ce manuel, "dossier" se rapporte à "groupe".
- Un dossier qui contient un ou plusieurs fichiers est considéré comme un groupe.
- Le lecteur peut détecter et lire les groupes qui sont situés dans l'arborescence jusqu'au cinquième niveau.
- Les fichiers dans l'affichage du contrôle sont ordonnés dans l'ordre alphabétique des extensions comme suit: ".asf", ".jpeg" et ".mp3".
- Le temps requis pour la lecture du contenu d'un disque peut varier selon les disques, en fonction du nombre de dossiers (groupes) ou de fichiers enregistrés, etc.
- Les fichiers qui n'appartiennent à aucun dossier sont regroupés dans "groupe 1".
- Le lecteur reconnaît jusqu'à 999 fichiers par groupes et jusqu'à 250 groupes par disque. Les fichiers autres que les fichiers MP3/JPEG/MPEG-4 sont aussi comptabilisés dans le total des 999.

![](_page_22_Figure_14.jpeg)

#### **Remarques sur la création d'un disque personnel à l'aide d'un disque CD-R/CD-RW**

- Utiliser "ISO 9660" comme format de disque.
- Le lecteur ne prend pas en charge les disques à "écriture par paquets (fichier UDF)".
- Le lecteur prend en charge les disques enregistrés avec jusqu'à cinq sessions multiples.
- Certains disques peuvent ne pas être lus à cause des caractéristiques du disque ou des conditions d'enregistrement.

#### **Remarques pour réaliser des fichiers/groupes**

- Si un nom de fichier comprend au moins un caractère à 2 octets, il est possible que le lecteur ne puisse afficher correctement le nom du fichier.
- Le lecteur prend en charge les noms de fichier/groupe jusqu'à 12 caractères de long.
- Le lecteur peut seulement reconnaître les fichiers avec l'une des extensions suivantes, qui peut être composée de n'importe quelle combinaison de minuscule et majuscule:
- Pour les fichiers MP3, ".MP3", ".mp3".
- Pour les fichiers JPEG, ".JPG", ".JPEG", ".jpg", ".jpeg". Pour les fichiers MPEG-4, ".ASF", ".asf".
- **Pour les fichiers MP3:**
- Il est recommandé d'enregistrer le matériel à un taux d'échantillonnage de 44,1 kHz, en utilisant un taux de transfert de données de 128 kbps.
- La balise ID 3 n'est pas disponible.
- Les formats MP3i et MP3 Pro ne sont pas disponibles.
- **Pour les fichiers JPEG:**
- Il est recommandé d'enregistrer le matériel à une résolution de pixels  $640 \times 480$ .
- Ce lecteur prend en charge les formats JPEG de base et progressif.
- Le lecteur ne prend pas en charge une image dont le format de base est supérieur à 5120 × 3413 pixels. S'assurer que la taille des images est égale ou inférieure à  $5120 \times 3413$  pixels.
- Le lecteur ne peut pas lire un fichier JPEG progressif de plus de 2048  $\times$  1536 pixels.
- En fonction du téléviseur utilisé, la zone frontière de l'image peut être coupée.
- **Pour les fichiers MPEG-4:**
	- Ce lecteur prend en charge le type de profil simple et asf comme fichiers MPEG-4.
- Pour lire les fichiers MPEG-4 créés par un appareil photo/ vidéo numérique sur ce lecteur, les enregistrer sur un disque CD-R/RW et le lire.
- La taille de l'écran de lecture sera la même que celle de l'écran d'enregistrement.
- Il est possible que certains fichiers enregistrés ne puissent être lus en fonction des caractéristiques du fichier, du modèle de l'appareil photo/vidéo numérique ou des conditions d'enregistrement.
- Il se peut que certains fichiers MPEG-4 créés sur un ordinateur personnel ne puissent pas être lus.
- Pour des informations supplémentaires sur la lecture de fichiers MPEG-4 sur XV-N315B/XV-N316S, se reporter à la feuille séparée.

![](_page_23_Figure_0.jpeg)

### **Opérations de base**

A l'insertion d'un disque avec des groupes et des fichiers, l'affichage du contrôle qui indique le contenu du disque s'affiche automatiquement sur l'écran du téléviseur.

Il est possible de spécifier et lire le groupe/fichier souhaité à partir de l'affichage du contrôle en utilisant la procédure suivante.

#### **1 S'assurer que la barre du curseur est située dans la colonne gauche (groupe) de l'affichage du contrôle.**

![](_page_23_Figure_5.jpeg)

• Si elle se trouve dans la colonne de droite, appuyer sur < pour la déplacer à la colonne de gauche.

#### **2 Appuyer sur** 5**/**∞ **pour déplacer la barre sur le groupe souhaité, puis appuyer sur ENTER ou ▶.**

• Les fichiers du groupe sélectionné apparaissent dans la colonne de droite.

#### **3 Appuyer sur** 5**/**∞ **pour sélectionner le fichier souhaité, puis appuyer sur ENTER.**

Le fichier sélectionné est lu.

- A la pression de  $\blacktriangleright$  (SELECT), la lecture continue démarre à partir du fichier sélectionné.
- Il est possible de changer les fichiers de la liste en appuyant sur  $\leftarrow$  />>.

#### **REMARQUES**

- Les fichiers peuvent aussi être sélectionnés en appuyant sur les touches numérotées. (sauf pour XV-N315B/XV-N316S)
- Si aucune opération n'est effectuée pendant plus de 5 minutes pendant que l'affichage du contrôle est affiché, la fonction de protection d'écran sera activée et l'affichage du contrôle disparaîtra.

#### **Pour mettre en pause la lecture**

Appuyer sur II.

Appuyer sur  $\blacktriangleright$  (SELECT) reprend la lecture normale.

### **Pour agrandir une image**

Appuyer sur ZOOM.

- A chaque pression de ZOOM, le rapport d'agrandissement est modifié — 1,5, 2 et 4 fois pour un fichier JPEG; 2 et 4 fois pour un fichier MPEG-4. (L'agrandissement 4 fois d'un fichier JPEG n'est possible que lorsque la résolution est de 640  $\times$  480 pixels ou supérieure.)
- Il se peut que l'agrandissement quatre fois ne fonctionne pas avec certains fichiers MPEG-4 en fonction de leurs résolutions.
- Appuyer sur ▲/▼/◀/► déplace la position de l'agrandissement pendant la lecture d'un fichier JPEG. [PAN UP], [PAN DOWN], [PAN LEFT] et [PAN RIGHT] apparaissent respectivement sur l'écran du téléviseur.

Pour annuler la fonction d'agrandissement, sélectionner la taille normale en appuyant plusieurs fois sur ZOOM.

#### **Pour faire tourner/réfléchir une image fixe**

Quand une image fixe est lue:

- $\bullet$  Appuyer sur  $\blacktriangleright$  fait tourner l'image de 90 $^{\circ}$  dans le sens horaire.
- $\bullet$  Appuyer sur  $\blacktriangleleft$  fait tourner l'image de 90 $^\circ$  dans le sens antihoraire.
- Appuyer sur  $\triangle$  réfléchit l'image verticalement.
- Appuyer sur ∞ réfléchit l'image horizontalement.
- [ROTATING] apparaît sur l'écran du téléviseur.

#### **Pour arrêter la lecture**

#### Appuver sur  $\blacksquare$ .

L'affichage du contrôle s'affiche sur le téléviseur.

#### **REMARQUES**

- Il se peut que l'affichage du contrôle prenne du temps, à cause de la configuration en arborescence des fichiers et des groupes.
- Il se peut que le temps écoulé s'affiche de manière incorrecte sur l'afficheur, à cause des conditions d'enregistrement du fichier.
- En mode de lecture normale, la lecture s'arrête lorsque tous les fichiers d'un groupe sont lus.
- L'information de lecture s'affiche sur le téléviseur comme suit:
- [JPEG DATA ERROR] signifie que ce lecteur ne peut pas lire ce fichier.
- [JPEG DATA CORRUPTED] signifie que ce fichier contient des erreurs mais que le lecteur peut le lire.
- [NEXT] signifie que le lecteur saute au fichier suivant.
- [PREVIOUS] signifie que le lecteur saute au fichier précédent.
- [SELECT] signifie que le fichier est sélectionné sur l'écran des vignettes.

### **Sélection directe des fichiers JPEG**

Il est possible de sélectionner un fichier JPEG particulier à partir de l'écran des vignettes.

**1 Appuyer sur et maintenir enfoncé MENU - THUMBNAIL/LIST pendant qu'un fichier JPEG est sélectionné dans l'affichage du contrôle.**

L'écran des vignettes s'affiche sur l'écran du téléviseur. Jusqu'à neuf vignettes à partir du fichier sélectionné peuvent être affichées à l'écran en même temps.

• Quand un groupe est sélectionné sur l'affichage du contrôle, l'écran des vignettes n'apparaît pas.

#### **2 Appuyer sur** 5**/**∞**/**2**/**3 **pour sélectionner l'image souhaitée sur l'écran des vignettes, puis appuyer sur ENTER.**

L'image sélectionnée est lue.

• Il est possible de changer les vignettes en appuyant sur 4/¢. Tous les fichiers JPEG dans un seul groupe sont affichés chaque neuf vignettes.

### **Modification de l'ordre de lecture**

### **Lecture dans un ordre aléatoire (Lecture aléatoire)**

- *1* **A l'arrêt, appuyer sur** 2 **pour sélectionner le mode de lecture en cours (comme [NORMAL]).**
- *2* **Appuyer plusieurs fois sur ENTER pour sélectionner [RANDOM].**
- *3* **Appuyer sur** 3 **pour déplacer la barre du curseur à la colonne de fichiers.**

### **4** Appuyer sur ► (SELECT).

La lecture s'arrête lorsque tous les fichiers du groupe sélectionné sont lus dans un ordre aléatoire.

#### **Pour arrêter la lecture aléatoire**

Appuver sur ■. Noter que le mode de lecture aléatoire reste actif.

#### **Pour quitter la lecture aléatoire**

Sélectionner [NORMAL] à l'étape 2 ci-dessus.

### **Lecture dans un ordre spécifique (Lecture programmée)**

En programmant les fichiers, il est possible de faire lire jusqu'à 99 fichiers dans n'importe quel ordre.

Il est possible de programmer le même fichier plus d'une fois.

- *1* **A l'arrêt, appuyer sur** 2 **pour sélectionner le mode de lecture en cours (comme [NORMAL]).**
- *2* **Appuyer plusieurs fois sur ENTER pour sélectionner [PROGRAM].**
- *3* Appuyer sur ► pour déplacer la barre vers la **colonne de groupe et appuyer sur** 5**/**∞ **pour sélectionner le groupe souhaité.**
- *4* **Appuyer sur ENTER.**
- *5* **Appuyer sur** 5**/**∞ **pour sélectionner le fichier souhaité.**
- *6* **Appuyer sur ENTER.**

Le fichier sélectionné est ajouté à la liste programmée sous [PROGRAM].

#### *7* **Répéter les étapes 3 à 5 pour programmer d'autres fichiers.**

**Pour effacer le dernier fichier programmé** Appuyer sur  $\triangleleft$  pour déplacer la barre du curseur à la colonne des fichiers programmés, puis appuyer sur CANCEL. Le dernier fichier programmé est effacé.

**8** Appuyer sur ► (SELECT) pour lancer la **lecture programmée.**

#### **Pour arrêter la lecture programmée**

Appuver sur ■. Noter que le mode de lecture programmée reste actif.

#### **Pour quitter le mode de lecture programmée**

Sélectionner [NORMAL] à l'étape 2 ci-dessus.

#### **REMARQUE**

Il n'est pas possible d'ajouter un fichier entre les fichiers déjà programmés.

### **Lecture répétée**

- *1* **A l'arrêt, appuyer sur** 2 **pour sélectionner le mode de lecture en cours (comme [NORMAL]).**
- *2* **Appuyer plusieurs fois sur ENTER pour sélectionner le mode de répétition souhaité.** REPEAT 1: Répète le fichier en cours. REPEAT GROUP: Répète tous les fichiers du groupe en

cours. REPEAT ALL: Répète tous les fichiers du disque.

**3** Appuyer sur ► pour déplacer la barre du **curseur à la colonne de fichiers.**

### **4** Appuyer sur ► (SELECT).

#### **Pour arrêter la lecture répétée**

#### Appuyer sur ■.

Noter que le mode de répétition reste activé.

#### **Pour quitter la lecture répétée**

Sélectionner [NORMAL] à l'étape 2 ci-dessus.

### **Lecture diaporama**

Il est possible de visionner des fichiers (images fixes) l'un après l'autre automatiquement.

#### **Appuyer sur** 3 **(SELECT) pendant qu'un fichier JPEG est sélectionné dans l'affichage du contrôle.**

La présentation de diapositives commence à partir du début du disque.

• Le temps d'affichage varie selon la taille du fichier.

![](_page_25_Picture_0.jpeg)

#### **Pour changer l'effet sur les images affichées**

Il est possible de sélectionner l'effet du diaporama.

• Pendant le diaporama des fichiers JPEG progressifs, il n'est pas possible de changer l'effet.

Appuyer sur et maintenir enfoncé ANGLE - SLIDE EFFECT. [SLIDE EFFECT MODE:] et le mode en cours s'affiche sur l'écran du téléviseur.

• A chaque pression et maintien enfoncé de la touche, l'effet change comme suit:

![](_page_25_Picture_376.jpeg)

#### **Pour arrêter la lecture diaporama au milieu de la présentation**

#### Appuyer sur ■.

- L'écran du téléviseur revient à l'affichage du contrôle.
- Appuyer sur  $\blacktriangleright$  (SELECT) pour reprendre la lecture diaporama à partir de la dernière image affichée.

#### **Pour maintenir l'image actuelle**

#### Appuyer sur II.

• Appuyer sur  $\blacktriangleright$  (SELECT) reprend la lecture diaporama.

#### **REMARQUE**

Pendant la lecture diaporama, il n'est pas possible d'utiliser la fonction vignettes.

### **Changer l'image de l'écran de démarrage**

Il est possible de changer et régler l'écran de démarrage sur une image préférée. Voir page 27.

**1 Lire un fichier JPEG pour l'afficher comme écran de démarrage.**

Quand le diaporama a démarré, appuyer sur II pour interrompre le diaporama.

- **2** Appuyer sur SET UP et ◀/▶ pour afficher le **menu IMAGE sur l'affichage d'écran.**
- **3 Appuyer sur** 5**/**∞ **pour sélectionner [FOND], puis appuyer sur ENTER.**
- **4 Appuyer sur** 5**/**∞ **pour sélectionner [SAUVEG. COMME FOND], puis appuyer sur ENTER.**
- **5 Appuyer sur** 5**/**∞ **pour sélectionner [OUI], puis appuyer sur ENTER.**

Le lecteur commence à lire le fichier JPEG et l'écran de démarrage est changé après la lecture du fichier.

• L'image précédente de l'écran de démarrage est remplacée par le nouveau fichier enregistré.

#### **Pour éliminer l'écran du menu**

Appuyer sur SET UP.

### **Pour reprendre l'écran de démarrage JVC**

Sélectionner [STANDARD] à l'étape 4.

# *Modification des réglages initiaux*

![](_page_26_Figure_1.jpeg)

### **Sélection des préférences**

Cette section fait référence aux réglages déjà effectués à l'achat du lecteur. Lire cette section pour raccorder ce lecteur à un téléviseur à écran large ou pour effectuer d'autres modifications de réglages selon ses préférences ou selon l'environnement de visualisation.

### **A propos de l'affichage des préférences**

L'affichage des préférences comprend l'affichage des réglages LANGUE, IMAGE, AUDIO et AUTRES, chacun ayant des paramètres de réglage.

#### **LANGUE**

![](_page_26_Picture_7.jpeg)

**IMAGE**

SELECTION <sub>2</sub> <sup>△</sup> 2 3 <sup>→</sup> <sup>2</sup> 3 <sup>D</sup> <sup>2</sup> + <sup>2</sup> POUR CHOISIR ET ENTER POUR VALIDER. **POUR QUITTER, APPUYER SUR SETUP. TYPE D'ECRAN 4:3 LB SOURCE D'IMAGE AUTO PROTECTION D'ECRAN MARCHE FOND STANDARD IMAGE**

**AUDIO**

![](_page_26_Picture_11.jpeg)

**AUTRES**

![](_page_26_Picture_13.jpeg)

Pour XV-N315B/XV-N316S, le menu AUTRES réel est différent de l'illustration ci-dessous. Se reporter à la feuille séparée pour informations correctes.

### **Réglage des préférences**

#### **1 Appuyer sur SET UP.**

Un des affichages des préférences à l'écran apparaît sur l'écran du téléviseur. Quatre icônes apparaissent en haut à droite de l'affichage à l'écran pour les réglages.

- **A: Menu LANGUE**
- : Menu IMAGE
- : Menu AUDIO
- : Menu AUTRES
- **2 Appuyer sur** 2**/**3 **pour sélectionner l'icône appropriée.**

L'affichage approprié apparaît sur l'écran du téléviseur.

- *3* Appuyer sur ▲/▼ pour déplacer  $\boldsymbol{\mathbb{Q}}$  pour **sélectionner l'élément à programmer.** La couleur de l'élément sélectionné change.
- **4 Appuyer sur ENTER.**

Un menu déroulant apparaît sur l'élément sélectionné.

![](_page_26_Figure_27.jpeg)

Elément sélectionné

### **5 Appuyer sur** 5**/**∞ **pour sélectionner à partir des options, puis appuyer sur ENTER.**

L'option sélectionnée est réglée.

• Pour les détails sur chaque réglage, voir ce qui suit.

### **Pour éliminer un affichage des préférences**

Appuyer sur SET UP.

- Si un disque contenant des fichiers MP3/MPEG-4 est inséré, il est impossible de faire apparaître un affichage des préférences.
- Quand un affichage des préférences apparaît sur un écran de télévision large, les parties inférieure et supérieure de l'affichage des préférences peuvent parfois être coupées. Si c'est le cas, ajuster la commande de la taille de l'image du téléviseur.

### **Menu LANGUE**

#### **LANGUE MENU**

La langue du menu par défaut peut être sélectionnée pour affichage si elle est présente sur le disque DVD VIDEO.

#### **Options de réglage**

#### **ANGLAIS, ESPAGNOL, FRANCAIS, CHINOIS, ALLEMAND,**

**ITALIEN, JAPONAIS, code de langue de AA à ZU**

- Si le disque ne contient pas de menu dans la langue sélectionnée, la langue par défaut du disque sera utilisée.
- Pour les détails sur les codes de langues, voir "Annexe B: Tableau des langues et leurs abréviations" en page 33.
- Il n'est pas possible de modifier le réglage pendant la lecture.

#### **LANGUE AUDIO**

Il est possible de sélectionner la langue audio à utiliser par défaut si elle existe sur le disque DVD VIDEO.

#### **Options de réglage**

#### **ANGLAIS, ESPAGNOL, FRANCAIS, CHINOIS, ALLEMAND, ITALIEN, JAPONAIS, code de langue de AA à ZU**

- Si le disque n'a pas de langue sélectionnée, la langue par défaut du disque sera utilisée.
- Pour les détails sur les codes de langues, voir "Annexe B: Tableau des langues et leurs abréviations" en page 33.
- Il n'est pas possible de modifier le réglage pendant la lecture.

#### **SOUS-TITRE**

Vous pouvez sélectionner la langue par défaut des sous-titres pour qu'elle soit utilisée si elle existe sur le disque DVD VIDEO.

#### **Options de réglage**

#### **ARRET, ANGLAIS, ESPAGNOL, FRANCAIS, CHINOIS, ALLEMAND, ITALIEN, JAPONAIS, code de langue de AA à ZU**

- Si le disque n'a pas de sous-titres dans la langue sélectionnée, la langue par défaut du disque sera utilisée.
- Pour les détails sur les codes de langues, voir "Annexe B: Tableau des langues et leurs abréviations" en page 33.
- Il n'est pas possible de modifier le réglage pendant la lecture.

#### **LANGUE D'ECRAN**

La langue d'affichage à l'écran du lecteur peut être sélectionnée.

#### **Options de réglage**

#### **ANGLAIS, FRANCAIS, ALLEMAND**

• Certains messages à l'écran apparaissent en anglais indépendamment du réglage.

### **Menu IMAGE**

### **TYPE D'ECRAN**

Le type de moniteur peut être sélectionné conformément au téléviseur à la lecture de disques DVD VIDEO enregistrés pour téléviseurs à écran large.

#### **Options de réglage**

#### **16:9, 4:3 LB, 4:3 PS**

**[16:9] (Téléviseur à écran large):** sélectionner au raccordement du lecteur à un téléviseur à écran large (16:9).

![](_page_27_Figure_34.jpeg)

#### **[4:3 LB] (Conversion Letter Box):** sélectionner au

raccordement du lecteur à un téléviseur normal (4:3). A la lecture d'un DVD VIDEO enregistré au format image large, l'image apparaît avec des bandes noires en haut et en bas de l'écran.

![](_page_27_Picture_37.jpeg)

**[4:3 PS] (conversion Pan Scan):** sélectionner au raccordement du lecteur à un téléviseur normal (4:3).

A la lecture d'un disque DVD VIDEO enregistré au format image large, l'image est agrandie pour remplir l'écran verticalement, et les côtés droit et gauche de l'image sont coupés.

Noter, néanmoins, que, selon le disque utilisé, l'image apparaîtra en mode 4:3 LB même si le mode 4:3 PS est sélectionné.

![](_page_27_Picture_41.jpeg)

### **SOURCE D'IMAGE**

Ce mode sélectionne le contenu du disque soit traité par champ (source vidéo) soit par image (source film). Une qualité d'image optimale peut être obtenue selon le type de source à lire en sélectionnant l'option appropriée.

#### **Options de réglage**

#### **AUTO, FILM, VIDEO(NORMAL), VIDEO(ACTIF)**

**[AUTO]:** sélectionner pour la lecture d'un disque contenant des matériaux de source vidéo et film.

- Le lecteur reconnaît le type d'image (source film ou vidéo) du disque en cours en fonction des informations du disque. Normalement, sélectionner cette option.
- **[FILM]:** sélectionner pour la lecture d'un disque de source film. **[VIDEO(NORMAL)]:** sélectionner pour la lecture d'un disque de source vidéo avec relativement peu de mouvements.
- **[VIDEO(ACTIF)]:** sélectionner pour la lecture d'un disque de source vidéo avec relativement beaucoup de mouvements.

#### **PROTECTION D'ECRAN**

La fonction de protection d'écran peut être activée (MARCHE) ou désactivée (ARRET). (Voir page 11.)

**Options de réglage MARCHE, ARRET**

*ni itia ux*

#### **FOND**

Il est possible de changer et régler l'écran de démarrage sur une image préférée en utilisant ce menu.

#### **Options de réglage**

#### **STANDARD, USAGER, SAUVEG. COMME FOND**

**[STANDARD]:** sélectionner à l'utilisation de l'image originale JVC comme écran de démarrage (réglage initial).

- **[USAGER]:** sélectionner à l'utilisation d'une image préférée comme écran de démarrage. Cet élément prendra effet une fois qu'une nouvelle image a été enregistrée dans l'élément suivant.
- **[SAUVEG. COMME FOND]:** sélectionner à l'enregistrement d'une nouvelle image. Pour enregistrer une nouvelle image, voir

"Changer l'image de l'écran de démarrage" en page 24.

### **Menu AUDIO**

#### **SORTIE AUDIO NUM.**

Cet élément doit être réglé correctement pour raccorder la sortie numérique du lecteur à un dispositif externe pourvu d'une entrée numérique.

Voir "Annexe C: Tableau des signaux de sortie numérique" en page 34 pour les détails sur la relation entre le réglage et les signaux de sortie.

#### **Options de réglage**

#### **SEULEMENT PCM, DOLBY DIGITAL/PCM, FLUX/PCM**

- **[SEULEMENT PCM]:** sélectionner pour le raccordement de la prise DIGITAL OUT du lecteur à l'entrée numérique PCM linéaire d'un autre équipement audio.
- **[DOLBY DIGITAL/PCM]:** sélectionner pour le raccordement d'entrée numérique d'un décodeur Dolby Digital ou d'un amplificateur avec décodeur Dolby Digital intégré. Quand cette option est sélectionnée, la lecture d'un disque enregistré au format MPEG Multicanaux émet un signal numérique PCM linéaire.
- **[FLUX/PCM]:** sélectionner pour le raccordement de l'entrée numérique d'un amplificateur avec décodeur DTS, MPEG Multicanaux ou Dolby Digital intégré, ou bien l'appareil autonome d'un tel décodeur.
- Avec certains disques DVD VIDEO qui ne sont pas entièrement protégés contre la copie, un signal numérique de 20 à 24 bits peut être émis.
- A la lecture d'un DVD VIDEO ou CD Audio avec DTS, utiliser un décodeur DTS pour obtenir les signaux corrects des enceintes.

#### **MIX DEMUL. ANALOGIQUE**

Cet élément doit être réglé correctement en fonction de la configuration du système audio pour lire correctement le son d'un disque DVD VIDEO enregistré en audio multicanaux ambiophonique.

#### **Options de réglage**

#### **DOLBY SURROUND, STEREO**

- **[DOLBY SURROUND]:** sélectionner pour l'écoute d'un son audio multicanaux ambiophonique avec les bornes analogiques AUDIO OUT du lecteur raccordées à un décodeur ambiophonique.
- **[STEREO]:** sélectionner pour l'écoute d'un son audio stéréo conventionnel à deux canaux avec les bornes AUDIO OUT du lecteur raccordées à un amplificateur/récepteur stéréo ou à un téléviseur, ou bien pour l'enregistrement du son d'un disque DVD VIDEO à un MiniDisc, cassette, etc.

### **COMMANDE DE PLAGE D.**

Ce réglage assure une qualité sonore optimale des bornes analogiques AUDIO OUT pour l'écoute de disques DVD VIDEO enregistrés au format Dolby Digital, à volume faible ou moyen.

#### **Options de réglage**

#### **PLAGE LARGE, NORMAL, MODE DE TV**

- **[PLAGE LARGE]:** lors de cette sélection, le son est lu avec une plage dynamique plus large pour ainsi profiter d'un son de lecture puissant.
- **[NORMAL]:** normalement, sélectionner cette option.
- **[MODE DE TV]:** sélectionner si le niveau de son d'un disque DVD VIDEO est plus faible que le niveau de son d'un programme de télévision. Il est alors possible d'entendre clairement le son à volume faible.

#### **NIVEAU DE SORTIE**

Ce réglage permet d'atténuer le niveau de sortie du signal émis par les bornes analogiques AUDIO OUT du lecteur.

#### **Options de réglage**

#### **STANDARD, FAIBLE**

• Si le son de sortie de l'enceinte est déformé, sélectionner [FAIBLE].

### **Menu AUTRES**

Pour XV-N315B/XV-N316S, les éléments du menu AUTRES sont différents de ceux de XV-N310B/XV-N312S/XV-N210B/ XV-N212S. Se reporter à la feuille séparée pour informations correctes.

#### **REPRISE**

Le mode de reprise de lecture peut être sélectionné. Voir page 11 pour les détails sur la fonction de reprise de lecture.

#### **Options de réglage**

#### **MARCHE, ARRET, REPRISE DISQUE**

- **[MARCHE]:** lors de cette sélection, le lecteur peut reprendre la lecture d'un disque de la position où la lecture a été interrompue pour la dernière fois, si le disque est toujours dans le tiroir à disque.
- **[ARRET]:** lors de cette sélection, la fonction de reprise est désactivée.
- **[REPRISE DISQUE]:** lors de cette sélection, le lecteur peut reprendre la lecture des 30 derniers disques lus. Le lecteur garde en mémoire les positions d'interruption des 30 derniers disques lus, même s'ils ont été retirés du tiroir à disque.

#### **GUIDE A L'ECRAN**

Le lecteur peut afficher les icônes du "guide à l'écran" ou des caractères sur l'image, qui montrent ce qui arrive au disque ou au lecteur.

Exemple d'icônes du "guide à l'écran":  $\mathfrak{S}_1$ ,  $\mathfrak{O}_2$ ,  $\mathfrak{S}_3$ 

#### **Options de réglage**

#### **MARCHE, ARRET**

**[MARCHE]:** lors de cette sélection, le guide à l'écran est activé.

### **ATTENTE AUTOMATIQUE**

Quand le lecteur est arrêté pour plus de 30 minutes ou 60 minutes, le lecteur entre automatiquement en mode de veille.

#### **Options de réglage**

**60, 30, ARRET**

25.

#### **CENSURE PARENTALE**

Quand cette option est sélectionnée, appuyer sur ENTER sur la télécommande fait apparaître l'affichage CENSURE PARENTALE montré ci-dessous. Elle permet de restreindre la lecture de disques DVD VIDEO aux enfants.

![](_page_28_Picture_58.jpeg)

• Voir page 28 pour détails sur le réglage de la censure parentale.

![](_page_29_Picture_0.jpeg)

### **Lecture limitée pour enfants**

Cette fonction restreint la lecture de disques DVD VIDEO qui contiennent des scènes violentes (et autres) en fonction du niveau réglé par l'utilisateur. Par exemple, si un film qui comprend des scènes violentes prend en charge la fonction de censure parentale, les scènes que les enfants ne doivent pas voir peuvent être coupées ou remplacées par d'autres.

### **Pour régler la censure parentale pour la première fois**

![](_page_29_Picture_4.jpeg)

- **1 En mode d'arrêt, faire apparaître le menu AUTRES.**
- **2** Appuyer sur ▲/▼ pour déplacer  $\Im$  pour **sélectionner [CENSURE PARENTALE], puis appuyer sur ENTER.**

L'affichage d'écran censure parentale apparaît sur l'écran du téléviseur.

![](_page_29_Picture_8.jpeg)

**3** Pendant que  $\sqrt{5}$  pointe [CODE PAYS], **appuyer sur ENTER pour faire apparaître le menu déroulant.**

#### **4 Appuyer sur** 5**/**∞ **pour sélectionner le code de pays.**

Sélectionner le code de pays dont les normes sont appliquées pour indexer le sommaire du disque DVD VIDEO. Voir "Annexe A: Liste des codes de pays/régions pour la censure parentale" en page 32.

![](_page_29_Picture_12.jpeg)

### **5 Appuyer sur ENTER.**

 $\heartsuit$  se déplace sur [ETABLIR NIVEAU].

#### **6 Appuyer sur ENTER pour faire apparaître le menu déroulant.**

Dans le menu déroulant, [NEANT] et les niveaux [8] à [1] sont disponibles.

[NEANT] ne restreint pas la lecture. Le niveau [1] est le niveau le plus strict. Les disques d'un niveau supérieur au niveau sélectionné sont restreints.

![](_page_29_Picture_417.jpeg)

**7 Appuyer sur** 5**/**∞ **pour sélectionner le niveau de censure parentale souhaité, puis appuyer sur ENTER.**

 $\overline{\heartsuit}$  se déplace sur [CODE].

**8 Appuyer sur les touches numérotées (0 à 9) pour introduire un code à 4 chiffres.**

![](_page_29_Figure_22.jpeg)

### **9 Appuyer sur ENTER.**

La censure parentale est réglée.  $\overline{\heartsuit}$  se déplace sur [SORTIE]. Appuyer à nouveau sur ENTER fait revenir le menu [AUTRES] de l'affichage des préférences.

#### *A noter*

Pour modifier le code à l'étape 8, le faire avant d'appuyer sur ENTER.

### **Modification des réglages**

![](_page_30_Picture_1.jpeg)

Il est possible de modifier les réglages de la censure parentale plus tard.

- **1 En mode d'arrêt, faire apparaître le menu AUTRES.**
- $\boldsymbol{2}$  Appuyer sur ▲/▼ pour déplacer  $\boldsymbol{\mathbb{Q}}$  pour **sélectionner [CENSURE PARENTALE] et appuyer sur ENTER.**

L'écran d'affichage de la censure parentale apparaît sur l'écran du téléviseur.

#### $\boldsymbol{\beta}$  Pendant que  $\,\,\rule{0.2mm}{1.3mm}\,$  pointe [CODE], appuyer sur **les touches numérotées pour introduire le code actuel à 4 chiffres puis appuyer sur ENTER.**

 $\boxtimes$  déplace sur [CODE PAYS] si le code correct est introduit. En cas d'erreur de code, [ERRONE! NOUVEL ESSAI...] apparaît sur l'écran du téléviseur, et il est impossible de passer à l'étape suivante.

En cas d'oubli du code, introduire "8888." Le code actuel est effacé et il est possible de programmer un nouveau code.

- **4 Pour modifier le [CODE PAYS] ou [ETABLIR NIVEAU], appuyer sur ENTER pour faire apparaître le menu déroulant associé quand pointe l'élément souhaité.**
- **5 Appuyer sur** 5**/**∞ **pour sélectionner l'option souhaitée, puis appuyer sur ENTER.**

Pour modifier le code de pays, il faut re-sélectionner le niveau de censure parentale.

#### $\boldsymbol{\theta}$  <code>Pendant</code> que  $\,\,\rule{0.2mm}{1.3mm}\,$  pointe [CODE], appuyer sur **les touches numérotées pour introduire un code à 4 chiffres.**

Le code introduit à cette étape devient le nouveau code. Pour conserver le même code que celui utilisé précédemment, introduire le même code.

### **7 Appuyer sur ENTER.**

 $\sqrt{5}$  se déplace sur [SORTIE]. Appuyer à nouveau sur ENTER fait revenir le menu [AUTRES] de l'affichage des préférences.

#### **REMARQUE**

Si un code erroné est introduit plus de trois fois à l'étape 3 cidessus,  $\overline{\wedge}$  se déplace automatiquement vers [SORTIE] et  $\blacktriangle/\blacktriangledown$ ne fonctionne pas.

### **Pour lever temporairement la censure parentale**

![](_page_30_Picture_19.jpeg)

Si le réglage de la censure parentale est strict, il est possible que certains disques ne soient pas lus du tout.

A l'insertion d'un tel disque et à sa lecture, l'affichage suivant de la censure parentale apparaît sur l'écran du téléviseur, demandant à l'utilisateur s'il souhaite ou non lever temporairement la censure parentale.

#### **1** Appuyer sur ▲/▼ pour déplacer  $\boldsymbol{\triangledown}$  vers **[LIBERER TEMPOR.], puis appuyer sur ENTER.**

![](_page_30_Figure_23.jpeg)

#### **2 Appuyer sur les touches numérotées (0 à 9) pour introduire le code à 4 chiffres.**

La censure parentale est levée, et le lecteur lance la lecture. En cas d'erreur de code, [ERRONE! NOUVEL ESSAI...] apparaît sur l'écran du téléviseur. Introduire le code correct.

#### **REMARQUE**

Si un code erroné est introduit 3 fois à l'étape 2 ci-dessus,  $\heartsuit$  se déplace automatiquement sur [NE PAS LIB. TEMP.] et ▲/▼ ne fonctionne pas.

# *Informations complémentaires*

### **Guide de dépannage**

### **Alimentation**

#### **L'alimentation n'arrive pas.**

 $\rightarrow$  La fiche d'alimentation n'est pas insérée convenablement. L'insérer convenablement.

### **Fonctionnement**

#### **"ERREUR DE CODE REGION!" apparaît sur l'écran du téléviseur.**

→ Le code régional du disque inséré ne correspond pas à celui du lecteur. Vérifier le code régional du disque qui est imprimé sur la couverture du disque.

#### **Fonctionnement impossible.**

- → Dysfonctionnement du micro-ordinateur causé par la foudre ou de l'électricité statique. Mettre hors tension et débrancher le cordon d'alimentation, puis le rebrancher.
- → Condensation d'humidité causée par un changement brusque de température ou d'humidité. Mettre hors tension, puis remettre sous tension quelques heures plus tard.
- $\rightarrow$  Le disque ne permet pas l'opération, ou un disque illisible est inséré. (voir page 2).

#### **[LOCK] apparaît sur l'afficheur et le tiroir à disque ne s'ouvre pas.**

 $\rightarrow$  Si $\triangleq$  est pressé pendant que  $\blacksquare$  est maintenu enfoncé sur le lecteur en mode de veille, la fonction de verrouillage du tiroir est activée. Le tiroir à disque ne peut pas être ouvert ou fermé dans cet état. Pour quitter cet état, appuyer sur ▲ en maintenant enfoncé ■ sur le lecteur en mode de veille.

### **Image**

#### **L'image est parasitée.**

- → Le lecteur est raccordé directement à un magnétoscope et la fonction anticopie est activée. Brancher le lecteur de sorte que le signal d'image passe directement au téléviseur.
- → Avec certains disques, l'image peut être floue lorsque [SOURCE D'IMAGE] est réglé sur [FILM] ou [AUTO]. Régler [SOURCE D'IMAGE] sur [VIDEO (NORMAL)] ou [VIDEO (ACTIF)].

#### **Aucune image n'apparaît sur l'écran du téléviseur ou bien l'écran est flou ou divisé en deux parties (pour XV-N310B/ XV-N312S/XV-N315B/XV-N316S).**

 $\rightarrow$  Le lecteur est en mode de balayage progressif bien qu'il soit raccordé à un téléviseur via la prise VIDEO ou via le connecteur SCART. Observer l'afficheur. Si [P] est allumé, le lecteur est en mode de balayage progressif. Désactiver le mode de balayage progressif à l'aide de la touche VFP - I/P. (Voir page 6.)

### **Audio**

**Le niveau de son de lecture d'un disque DVD VIDEO est inférieur au niveau de son d'une émission de télévision.**

→ Régler la préférence [COMMANDE DE PLAGE D.] sur [MODE DE TV] (voir page 27.)

#### **La sortie audio analogique est déformée.**

→ Régler la préférence [NIVEAU DE SORTIE] sur [FAIBLE] (voir page 27.)

### **MP3/JPEG/MPEG-4**

#### **Aucun son et/ou aucune image ne sort.**

- → Le disque MP3/MPEG-4 est enregistré avec l' "écriture par paquets (fichier UDF)". Il ne peut être lu.
- $\rightarrow$  Vérifier les fichiers à lire.

#### **Les fichiers (pistes) ne sont pas lus dans l'ordre d'enregistrement.**

**→ Ce lecteur lit les fichiers en ordre alphabétique. C'est** pourquoi l'ordre de lecture peut varier.

#### **Les fichiers MPEG-4 ne peuvent pas être lus.**

 $\rightarrow$  Le format du fichier n'est pas asf.

### **Caractéristiques techniques**

Les caractéristiques techniques et la présentation sont sujets à des modifications sans préavis.

#### **Généralités**

![](_page_32_Picture_327.jpeg)

#### **Autres**

Alimentation

230 V CA $\sim$ , 50 Hz

![](_page_32_Picture_328.jpeg)

#### **Sorties vidéo**

VIDEO OUT (prise à broches) 1,0 Vp-p (75 Ω) Sortie RGB 700 mVp-p (75  $\Omega$ ) COMPONENT (prises à broches) (pour XV-N310B/XV-N312S/ XV-N315B/XV-N316S) Sortie Y: 1,0 Vp-p (75 Ω) PB/PR Sortie: 0,7 Vp-p (75 Ω) Résolution horizontale 500 lignes ou plus

#### **Sorties audio**

ANALOG OUT (prise à broches) 2,0 Vrms (10 kΩ) DIGITAL OUT (COAXIAL) 0,5 Vp-p (75 Ω terminaison)

#### **Caractéristiques audio**

Réponse en fréquence CD (fréquence d'échantillonnage 44.1 kHz): 2 Hz à 20 kHz DVD (fréquence d'échantillonnage 48 kHz): 2 Hz à 22 kHz (4 Hz à 20 kHz pour les signaux de trains binaires DTS et Dolby Digital) DVD (fréquence d'échantillonnage 96 kHz) 2 Hz à 44 kHz Plage dynamique 16 bits: Plus de 98 dB 20 bits/24 bits: Plus de 100 dB Pleurage et scintillement Non mesurable (moins de  $\pm$  0,002%) Distorsion harmonique totale moins de 0,009%

- Fabriqués sous licence de Dolby Laboratories. «Dolby» et le symbole double D sont des marques de commerce de Dolby **Laboratories**
- "DTS" et "DTS 2.0+Digital Out" sont des marques commerciales Digital Theater Systems, Inc.
- UTILISER CET APPAREIL DE FAÇON À CE QU'IL SOIT CONFORME À LA NORME VIDÉO MPEG-4 EST INTERDIT, SAUF POUR UNE UTILISATION PRIVÉE DE L'UTILISATEUR ET NON PAS POUR UNE ACTIVITÉ COMMERCIALE.
- Ce produit incorpore une technologie de protection de droits d'auteur qui se trouve protégée par de droits de méthodes de certains brevets U.S. et autres droits de propriété intellectuelle détenus par Macrovision Corporation et autres ayants droit. L'utilisation de cette technologie de protection des droits d'auteur est soumise à l'autorisation de Macrovision Corporation et est destinée à des fins de visualisation domestique grand public et autre visualisation limitée, à moins d'une autorisation expresse de Macrovision Corporation. Toute tentative de démembrement pour percer le fonctionnement ainsi que tout autre démontage sont interdits.
- "LES CONSOMMATEURS DOIVENT SAVOIR QUE TOUS LES TÉLÉVISEURS À HAUTE DÉFINITION NE SONT PAS COMPLÈTEMENT COMPATIBLES AVEC CE PRODUIT ET PEUVENT PROVOQUER L'AFFICHAGE DE CORPS ÉTRANGERS DANS L'IMAGE. EN CAS DE PROBLÈMES D'IMAGE AVEC LE BALAYAGE PROGRESSIF À 525 OU 625, IL EST RECOMMANDÉ À L'UTILISATEUR DE PASSER À LA CONNEXION 'STANDARD DEFINITION'. POUR TOUTE QUESTION À PROPOS DE LA COMPATIBILITÉ DE NOS TÉLÉVISEURS AVEC CE MODÈLE DE LECTEUR DVD 525p OU 625p, CONTACTER NOTRE SERVICE D'ATTENTION AU CLIENT".

### **Annexe A: Liste des codes de pays/régions pour la censure parentale** (pour page 28)

![](_page_33_Picture_757.jpeg)

![](_page_33_Picture_758.jpeg)

![](_page_33_Picture_759.jpeg)

RE Réunion<br>RO Rouman Roumanie

RU Russie RW Rwanda SA Arabie Saoudite SB Salomon (les) SC Seychelles SD Soudan SE Suède SG Singapour SH Sainte-Helène SI Slovénie SJ Svalbard et Jan Mayen SK Slovaquie SL Sierra Leone SM Saint-Marin<br>SN Sénégal SN Sénégal<br>SO Somalie<br>SR Suriname<br>ST Sao Tom<br>SV Salvador<br>SY Syrie<br>SZ Swazilan SO Somalie SR Suriname ST Sao Tome et Principe SV Salvador SY Syrie SZ Swaziland TC Turks et Caicos (les) TD Tchad TC Turks et Caicos (les)<br>TD Tchad<br>TF Territoires français du Sud<br>TG Togo<br>TH Thaïlande<br>TJ Tadjikistan<br>TK Turkménistan TG Togo TH Thaïlande Tadjikistan Tokelau TM Turkménistan<br>TM Tunisie<br>TO Tonga<br>TP Timor de l'Est<br>TT Trinité-et-Toba<br>TV Tuvalu Tunisie **Tonga** Timor de l'Est TR Turquie TT Trinité-et-Tobago TV Tuvalu TW Taiwan TZ Tanzanie, République Unie de TW Taiwan<br>TZ Tanzanie<br>UA Ukraine<br>UG Ougand:<br>UM Iles mine Ouganda UM Iles mineures à l'extérieur des Etats-Unis Etats-Unis<br>US Etats-Unis<br>UY Uruguay<br>UZ Ouzbékista UY Uruguay UZ Ouzbékistan VA Vatican (Saint-Siège) VC Saint Vincent et les Grenadines VE Vénézuela VG Iles Vierges (Britanniques) VI Iles Vierges (Etats-Unis) VN Vietnam VIV Vietnam<br>VU Vanuatu<br>WF Wallis et<br>WS Samoa WF Wallis et Futuna (les) WS Samoa YE Yémen<br>YT Mayotte<br>YU Yougos Mayotte YU Yougoslavie ZA Afrique du Sud ZM Zambie ZR Zaïre<br>ZR Zaïre<br>ZW Zimba Zimbabwe

## **Annexe B: Tableau des langues et leurs abréviations**

(pour pages 17 et 26)

![](_page_34_Picture_111.jpeg)

# **Annexe C: Tableau des signaux de sortie numérique** (pour page 27)

![](_page_35_Picture_75.jpeg)

### **Annexe D: Glossaire**

#### **ASF**

ASF est une abréviation de "Advanced Streaming Format" et est un format de compression de données pour la diffusion à la demande développé par Microsoft Corporation. Le format ASF peut contenir différents types de données comme de l'audio, de la vidéo et du texte.

#### **Audio PCM linéaire**

PCM est l'abréviation de "pulse code modulation". PCM linéaire est une méthode ordinaire pour coder numériquement le son sans compression, et est utilisée pour les pistes audio sur les disques DVD VIDEO, CD Audio, etc.

#### **Balayage entrelacé**

Dans un système vidéo conventionnel, une image apparaît sur l'affichage du moniteur entre des lignes de deux moitiés. Le système de balayage entrelacé place les lignes de la deuxième moitié de l'image entre les lignes de la première moitié de l'image.

#### **Balayage progressif**

Le balayage progressif affiche toutes les lignes horizontales d'une image en une fois, comme une seule image. Un appareil DVD avec balayage progressif convertit le signal vidéo entrelacé du DVD au format progressif pour un raccordement à un affichage progressif. Cela augmente considérablement la résolution verticale.

#### **Chapitre/titre**

Le chapitre est la plus petite division et le titre est la plus grande division sur un DVD VIDEO. Un chapitre est une division d'un titre et est semblable à une piste pour un CD Vidéo ou un CD Audio.

#### **Dolby Digital (AC3)**

Un système à six canaux comprenant des canaux à gauche, au centre, à droite, à l'arrière gauche, à l'arrière droit et LFE (canal Low-Frequency Effect, à utiliser avec une enceinte d'extrême grave). Tout le traitement est fait dans le domaine numérique. Les disques Dolby Digital ne contiennent pas tous six (5.1) canaux d'information.

#### **Dolby Surround/Dolby Pro Logic**

Dolby Surround enregistre quatre canaux de son avant et arrière sur deux canaux de façon à permettre à un décodeur de récupérer les quatre canaux originaux pour la lecture. Le son peut être lu spontanément par un système stéréo à deux canaux parce qu'il a été enregistré sur deux canaux.

Dolby Pro Logic introduit des circuits directionnels dans un traitement du décodeur latéral (augmentant le niveau des canaux spécifiques et diminuant le niveau des canaux silencieux) pour une perspective d'espace plus grand, et ajoute une enceinte centrale utilisée au départ pour le dialogue. Ce système a pour résultat une séparation de canaux améliorée.

#### **Down-mix**

Mélange stéréo interne de matériaux ambiophoniques multicanaux d'un lecteur DVD. Les signaux down-mix sont émis des connecteurs de sortie stéréo.

#### **DTS**

Un format d'encodage audio Digital Surround configuré avec six (5.1) canaux, semblable au Dolby Digital. Il exige un décodeur, soit dans le lecteur soit dans un récepteur extérieur. DTS est l'abréviation de Digital Theater Systems.

Les disques DTS ne contiennent pas tous six (5.1) canaux d'information.

#### **JPEG**

Un format de fichier commun pour la compression et le stockage des images fixes.

JPEG est l'abréviation de Joint Photographic Experts Group (Groupe des experts photographiques conjoints).

- Il existe trois sous-types de format JPEG.
- JPEG de base: utilisé pour les appareils-photos numériques, le web, etc.
- JPEG progressif: utilisé pour le web
- JPEG sans perte: type ancien, rarement utilisé aujourd'hui.

#### **MP3**

MP3 est un format de compression de données audio, qui est l'abréviation de MPEG-1 Audio Layer 3. En utilisant MP3, il est possible d'obtenir une réduction de données d'environ 1:10.

#### **MPEG-4**

MPEG-4 est un format de compression de données audio/vidéo, qui est extrêmement efficace et plus stable que MPEG-1 et MPEG-2.

#### **MPEG Multicanaux**

Cette caractéristique élargit le format audio à 5.1 canaux enregistré sur le disque au format à 7.1 canaux. Un plus grand élargissement de l'audio à 5.1 canaux facilite la reproduction du son de salle de cinéma au domicile propre.

#### **PAL (Phase Alternation by Line)**

Un format de système de télévision en couleur largement utilisé en Europe occidentale.

#### **PBC**

PBC est l'abréviation de "Playback control" et est une méthode de contrôle de lecture des disques CD Vidéo (VCD). Il est possible d'agir sur le disque à travers des menus.

#### **Piste**

La plus petite division sur les disques SVCD, CD Vidéo et CD Audio.

#### **Plage dynamique**

La différence entre les sons les plus forts et les plus faibles.

#### **Rapport d'aspect**

Un rapport qui définit la forme de l'image rectangulaire d'un téléviseur. C'est la largeur de l'image par rapport à la hauteur. Une image de télévision conventionnelle a un rapport d'aspect de 4:3.

#### **RGB**

Une abréviation de Rouge, Vert et Bleu. Les moniteurs en couleur et les téléviseurs en couleur affichent différentes nuances en mélangeant ces trois couleurs.

#### **Train binaire**

La forme numérique des données audio multicanaux (par ex. 5.1 canaux) avant leur décodage en différents canaux.

#### **Vidéo composante**

Signaux vidéo à trois canaux d'informations distinctes qui fabriquent l'image. Il existe plusieurs types de vidéo composante, tels que R/G/B et Y/CB(PB)/CR(PR).

#### **Vidéo composite**

Un signal vidéo simple communément utilisé dans la plupart des produits vidéo grand public qui contient toutes les informations de luminance, couleur et synchronisation.

![](_page_37_Picture_2.jpeg)

© 2004 VICTOR COMPANY OF JAPAN, LIMITED *1* 

0104STYBICJSC